# Creating and Editing Item Records Part 2

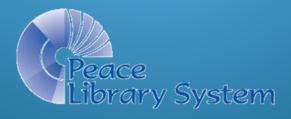

#### Table of Contents for Part 2

- Search tips (pages 3-15)
  - a) The "Karate Chop" "*Ctrl+Shift+A*"
  - b) Secondary Sorting
  - c) "All Keyword Fields" searching
- Editing item records (pages 16-26)
- 3. Entering item record "volume field" data for multiple-volume (multi-part) Bib records (p. 27-78)
  - a) Definitions and protocols
  - b) Magazines, serials, discs and other multiple volume Bib record examples
- **4. Quiz questions** (pages 79-end)

# Search Tips

### The "Karate Chop" (Ctrl+Shift+A)

- When searching in Polaris, there may be more results than can be shown in one window.
- In the bottom right corner of the search window there may be a note saying, for example, "28 of 353 record(s) retrieved".
- 14 results fit in a small window, but 28 are "retrieved" and sortable. [Click the square between the hyphen and the x in the top right corner, to maximize the window to see 28 or more at a time or to go restore to a small window.]
- Try a Polaris search for Bibliographic Records with Archie in the title.

#### Bib Record Title Search for Archie

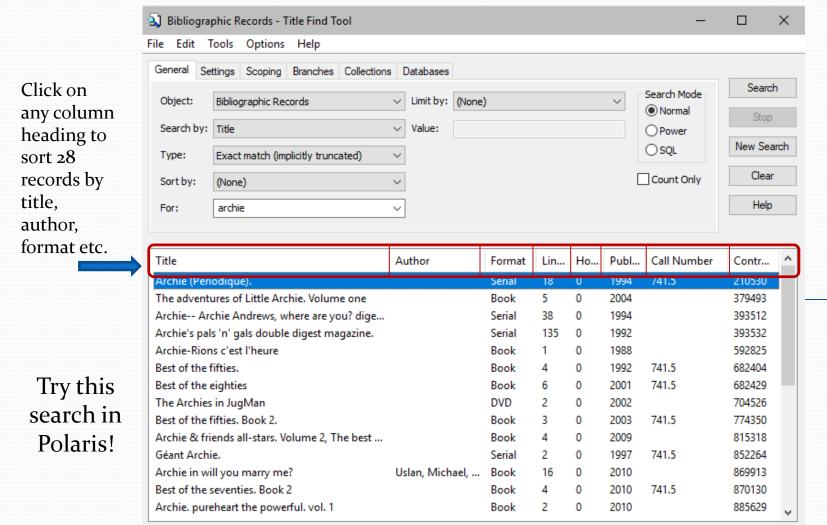

Done

Use the scroller bar again and again and again and again.... to gradually retrieve all 353 found records or use a karate chop to instantly 'retrieve' them all!

5

28 of 353 record(s) retr ...:

Stay on Select

#### The "Karate Chop" = Ctrl+Shift+A

- "Ctrl+Shift+A" is "nicknamed" the "karate chop"!
- Leaving your cursor on the Find Tool window, click on "Ctrl+Shift+A" to retrieve all records for sorting.
- The small window still only *shows* 14 of the 28 retrieved records (maximized shows more), but when the list is sorted, all 353 items will be *included* in the sort.
- In the next slides are two screen shots comparing a "sort by title", before a karate chop and a "sort by title" after a karate chop (searching for all Bibliographic records with Archie in the title).

#### The "Karate Chop"

Before 28 of 353 items retrieved

353 of 353 items retrieved

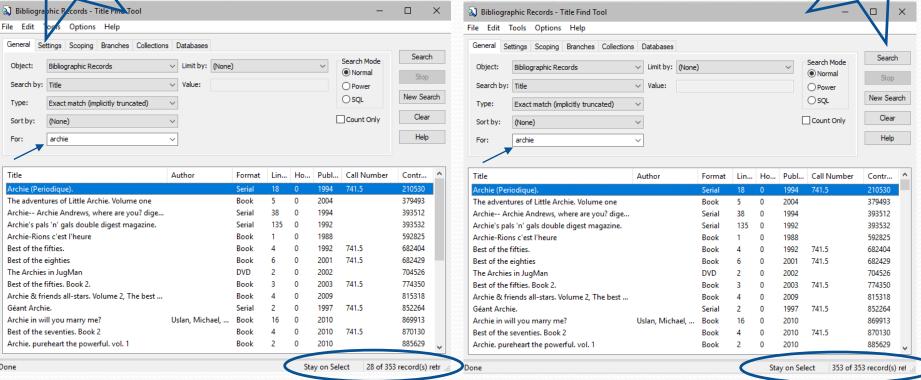

When the search is "done" (as seen in the bottom right corner) 353 records were found (retrieved) to match the search criteria. 28 out of the 353 are shown. (14 are visible in the window and 28 are sortable.)

In the second screen shot, all the records are retrieved with a **karate chop** (*Ctrl+Shift+A*). Although the list in the window appears the same, all 353 of the found records are retrieved. (No screen can display them all.)

#### The "Karate Chop"

Search Mode

Normal

OPower

Count Only

Publ... Call Number

741.5/973

741.5

741.5

741.5

2004

2009

2009

2011

1994

2011

2010

2012

2010

1988

2011

2011

2010

Stay on Select

Clear

Help

Contr...

379493

1028896

815318

916706

393512

1004103

869913

1019739

885629

592825

932156

932180

894319

○ SQL

Before 28 retrieved out of 353 found

Book

Serial

Book

Book

Serial

Book

Book

Book

Book

Book

Book

Book

Book

15

Limit by: (None)

Ruiz, Fernando

Uslan, Michael, ...

Goldwater, Joh...

Decarlo, Dan

DeCarlo, Dan

Goldberg, Stan

Hay, Sam

∨ Value:

2 Bibliographic Records - Title Find Fool

Bibliographic Records

The adventures of Little Archie, Volume one

Archie & friends all-stars, Volume 2. The best ...

Archie & friends, Volume 10. Night at the com...

Archie-- Archie Andrews, where are you? dige...

Exact match (implicitly truncated)

Object:

Type:

Sort by:

For:

Search by: Title

Archie & friends.

Archie: hero in training

Archie meets Kiss

Archie (Periodique)

Archie in will you marry me?

Archie-Rions c'est l'heure

Archie. pureheart the powerful. vol. 1

Archie. The best of Dan DeCarlo.

Archie. The best of Dan DeCarlo, 2.

Archie. The best of Stan Goldberg. 1st volume

archie

Scoping Branches Collections

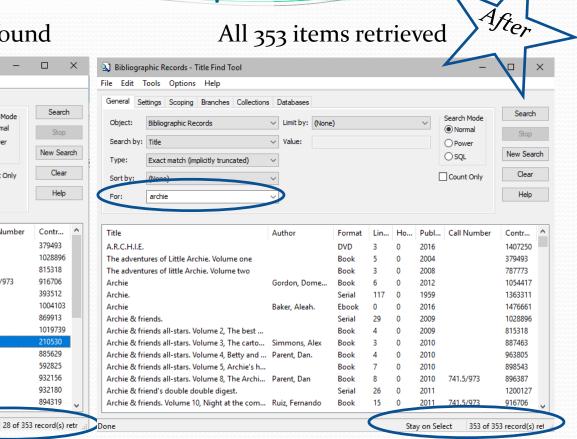

By clicking on a column heading once, 28 retrieved results are sorted alphabetically (a-z) (a second click on the same heading sorts from z-a). "Title" was clicked once in the first screen shot above.

Above, all the records are retrieved with a karate chop (*Ctrl+Shift+A*). Clicking on the Title column heading after the karate chop sorts all 353 records - a very different list of titles show in the second picture.

#### Multiple sort levels

- In the previous example, "Title" was clicked once, to produce a sort of all the titles retrieved. This is like a primary sort in a spreadsheet, and if there are multiple identical titles, may not be a *useful* sort.
- Choosing a second column to sort (i.e. Publishing date, format or author) before (or after) sorting by title, produces a "secondary sort", which can be very useful!

Note: Clicking *once* on a column title sorts the list from a to z (or lowest number to highest). Clicking *a second time* on the same column title reverses the order (z to a or highest number to lowest). Clicking *a third time* on the same title, puts the order back to a to z (lowest # to highest).

#### Primary sort

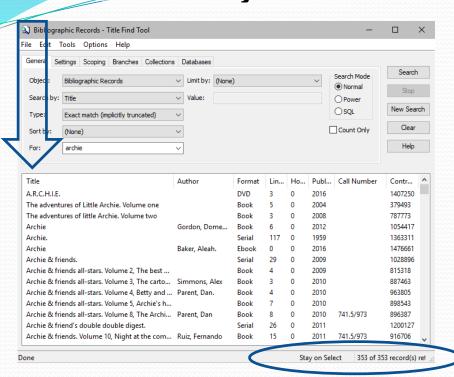

1. Results after "Ctrl+Shift+A", and then clicking on "Title" the heading in the first column, to obtain a primary sort by title.

#### Secondary sort

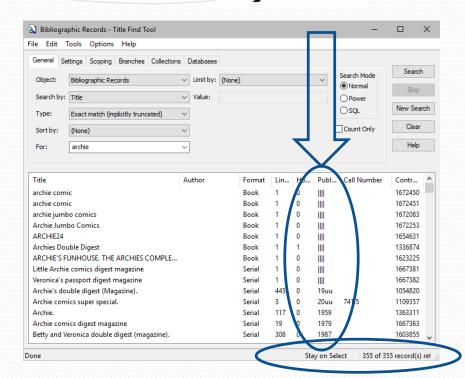

2. Next, click on Publication Date to secondarily sort by date. Nine at the top of the list show no publication date information available from the Bib record. All the records with the same publication date are still in alphabetical order by title. The next slide shows the results after clicking a second time on Publication Date for a sort in reverse (newest at the top) retaining title order. 10

Starting with the newest Bib records is a faster way to find the right record to add your new magazine.

Remember from the first training module:

- Examine the physical copy.
- 2. Check the Bib record.
- Add the holding by creating a new item record.

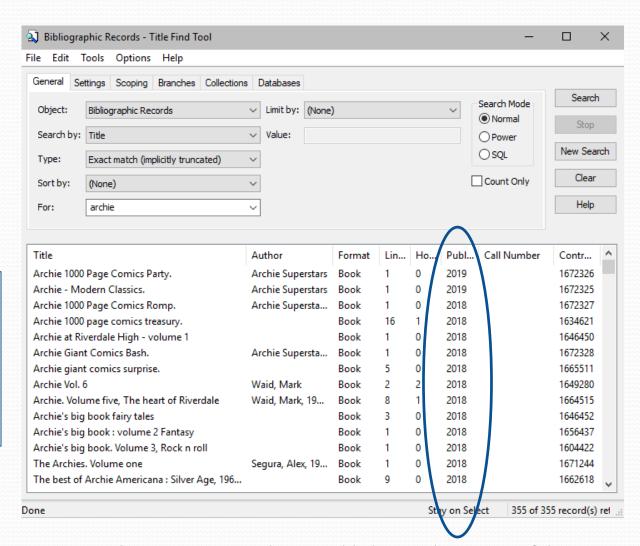

Notice that two new records were added since the writing of this searching tip was started? The database is constantly in a state of flux as new records are added and old are removed!

#### "All keyword fields"

- The "Search by" drop down menus in Bib record or Item record search tools contain lengthy field lists to help you narrow your search.
- Searching by "All keyword fields" (at the top of the alphabetic list) is a very powerful way of pulling more results into your search.
- Compare a Bib record "Title" search for the word "Legacy" with an "All keyword fields" search for the same. A "Title" search returns over three hundred results, but an "All keyword fields" search returns over three thousand!
- After "Ctrl+Shift+A" to retrieve all records, click on format, then author. On the next slide see how all items by Nora Roberts are grouped by format!

- Search Bib records by "All keyword fields" for "Legacy"
- 2. Karate chop! (*Ctrl+Shift+A*)
- 3. Click on "Format"
- Click on "Author"

Formats (i.e. books, audiobooks, etc.) by Nora Roberts (author) are grouped together.

Eight of the 3201 Bib records are "books" by Nora Roberts.

"Legacy" will be found either in the title or in the Bib record somewhere!

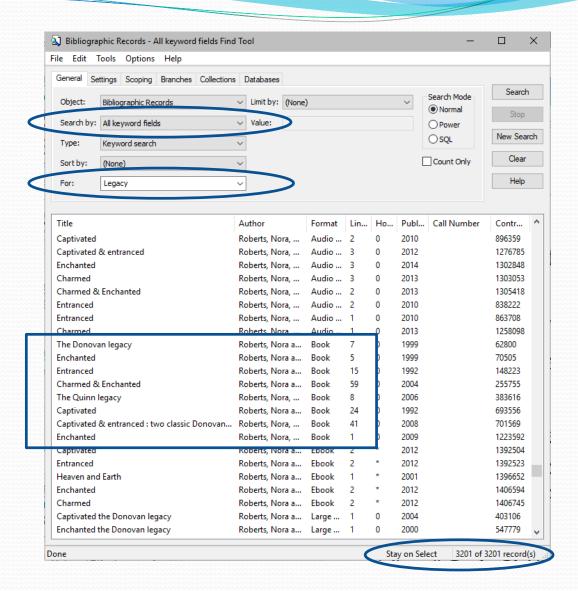

#### Question...

In addition to this primary sort by author and secondary sort by format, can you also return a tertiary (3<sup>rd</sup> level) sort by year of publication, so the books within this sort are in order of publication date?

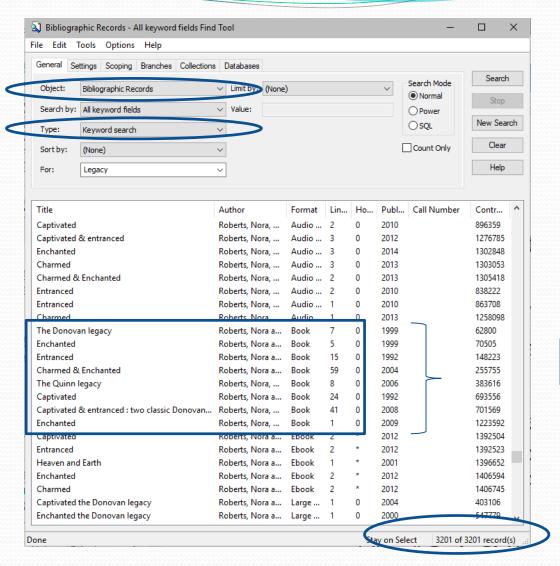

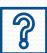

#### Answer: YES

- Search Bib records by "All keyword fields" for "Legacy"
- Karate chop!(Ctrl+Shift+A)
- Click on "Publication Year"
- 4. Click on "Format"
- 5. Click on "Author"

Books (formats) by Nora Roberts (author) are grouped together and sorted by date!

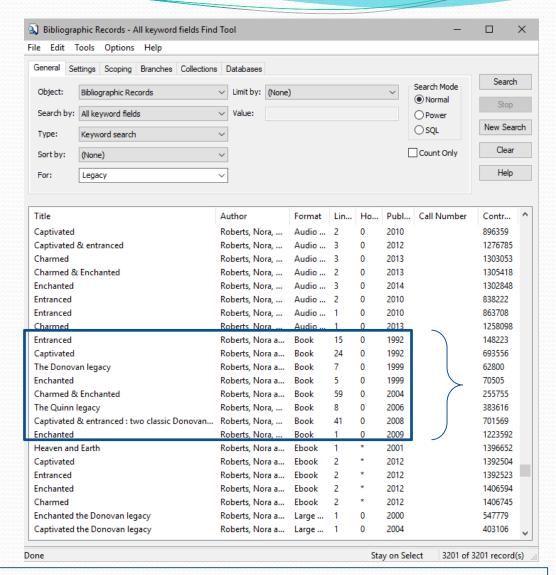

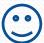

Have fun experimenting with "Find Tools". The more practice you have, the better you will be at finding the Bib or item record you need!

# **Editing Item Records**

## **Editing Item Records**

- 1. Find and open the item record (usually by scanning a barcode into an Item Record Find Tool, or by checking the item in, and double clicking on the line to open it).
- 2. Change the field requiring correction...for example...
  - a) Change the collection code by clicking on the drop down arrow in that field and selecting another from the list.
  - b) Change the shelving location (if used by your library) by selecting another from the drop down list.
  - c) Correct the spine label by entering information into the correct call number fields. Follow formatting rules.
  - d) Link to another Bib record by entering another Bib Control Number in the top right area of the item record.
  - e) Replace a tattered barcode by highlighting the old barcode and overwriting it by scanning the new barcode.
- Save your changes. Polaris will prompt you to save your changes when you close the record. Click "Ctrl + S" or the save icon.

## Editing Item Records-Example 1

"George and the robbers", an older book, was found shelved in the juvenile section, but it should be with the picture books, and you intend to move it there...

- 1. Change the collection code.
- 2. Change the shelf location.
- Change the call number prefix.
- 4. Save changes and print a new spine label.
- 5. Shelve in the correct section.

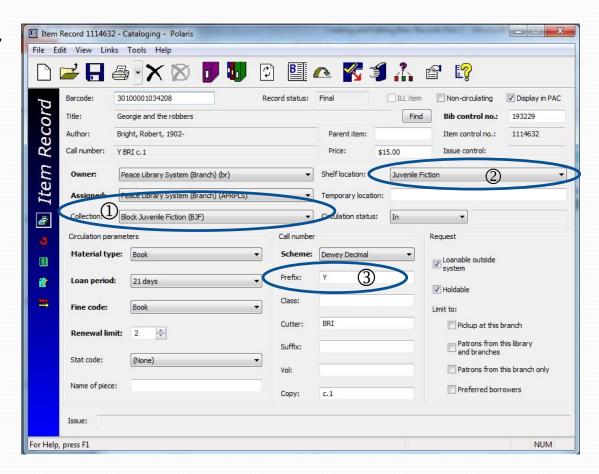

Finished edits and saved!

Your consultant may be able to add new collection codes and shelf locations to the drop down menus.

Call or email headquarters!

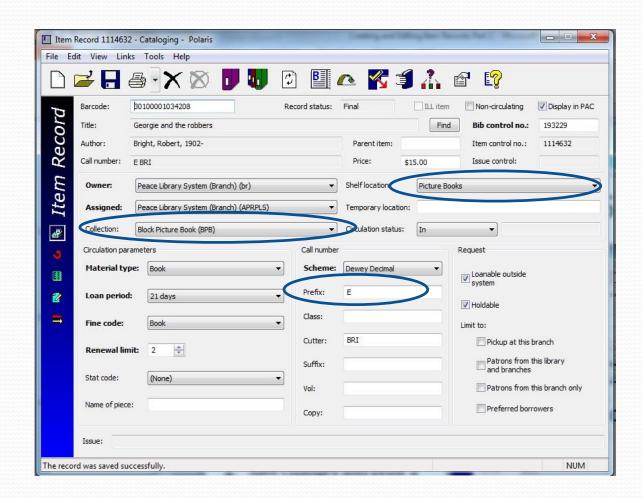

## Changing the call number-Example 2

In this example, the first six digits of the classification number should NOT be in the prefix field-they should all be in the Class field!

Enter the complete classification number in the Class field, and leave the Prefix field blank.

Three digits after the period are usually sufficient, but more can be used.

If you split the call number by using a space or by putting some of the class number in the prefix field, your shelf list will not print in the correct order.

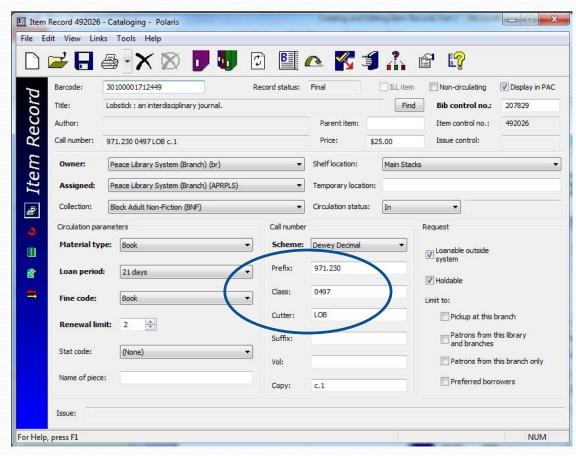

DO NOT LEAVE SPACES nor other non-numeric characters!

#### Changing the call number-Example 2 cont'd.

You may want to use just two of the "Class" digits after the period (971.23). Three numerals after the decimal point are normal practice.

#### Class field rules:

- 1. Use the format: xxx.xxx
- 2. NO alpha characters.
- Classification numbers should <u>never end in</u> <u>zero</u>.
- 4. Use no period if using three digits only. (i.e. 971)
- 5. Do not use spaces or slashes, to keep reports in sequential order.

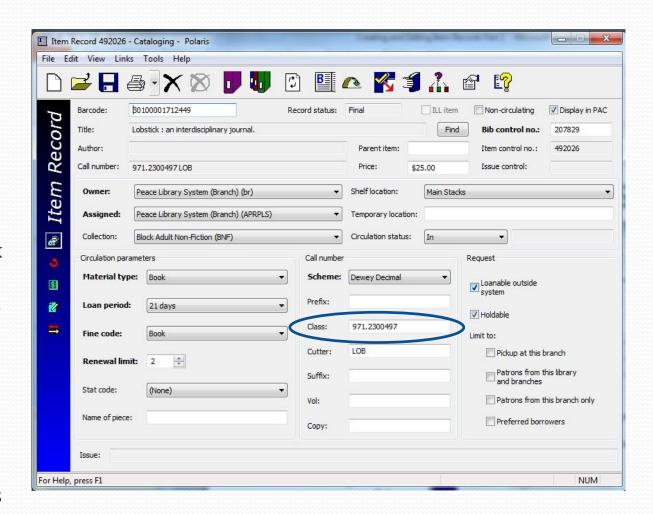

## Editing Item Records-Example 3

What if, while doing inventory, you find a book whose title is wrong on the item record!

The item record for this barcode says Baroque Music, but the book in your hand is called "Music in the classic period"!!!

How can you change the title in an item record, when the field is grey (cannot be edited)?

Hint.....

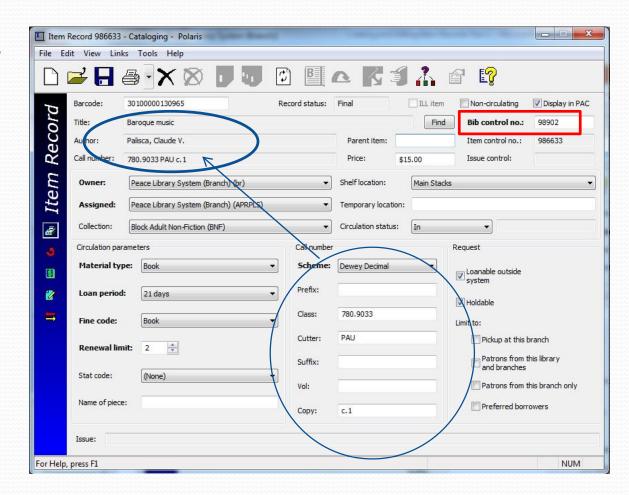

Think of each **Bibliographic** record as a solar system sun in the Polaris galaxy.

The planets circling the sun are the **item records**, **and should be alike**. The blue planet here is orbiting the wrong sun!

The Bib control number is found in the top right area of the item record. It shows the linked Bibliographic record by number. Title and author fields identify the Bib name.

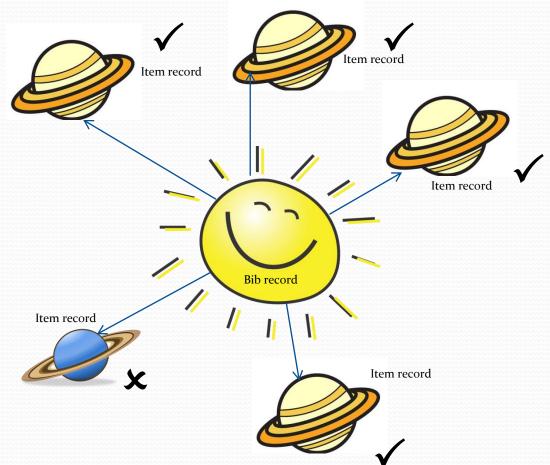

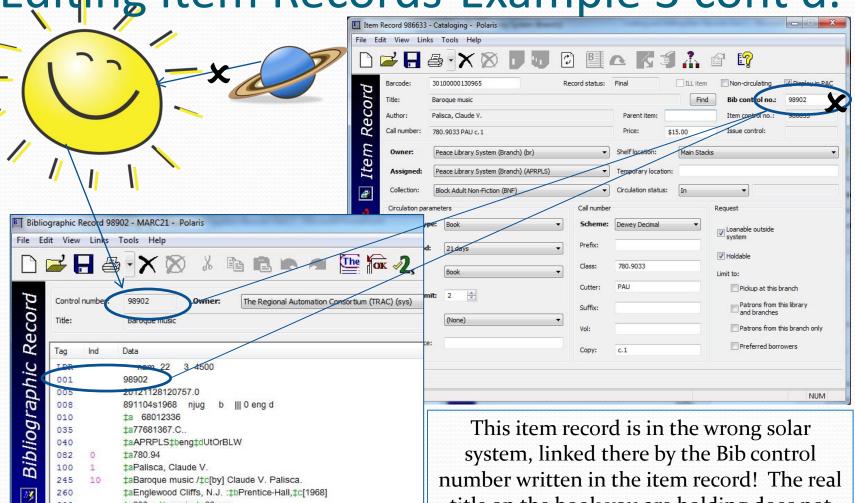

ta230 p.tbmusic.tc22 cm.

‡aBibliographies at ends of chapters.

‡aPrentice-Hall history of music series

‡aMusic‡y17th century‡xHistory and criticism. ‡aMusic‡y18th century‡xHistory and criticism.

504

650

title on the book you are holding does not match the item record: it is not "Baroque music", but "Music in the classical period".

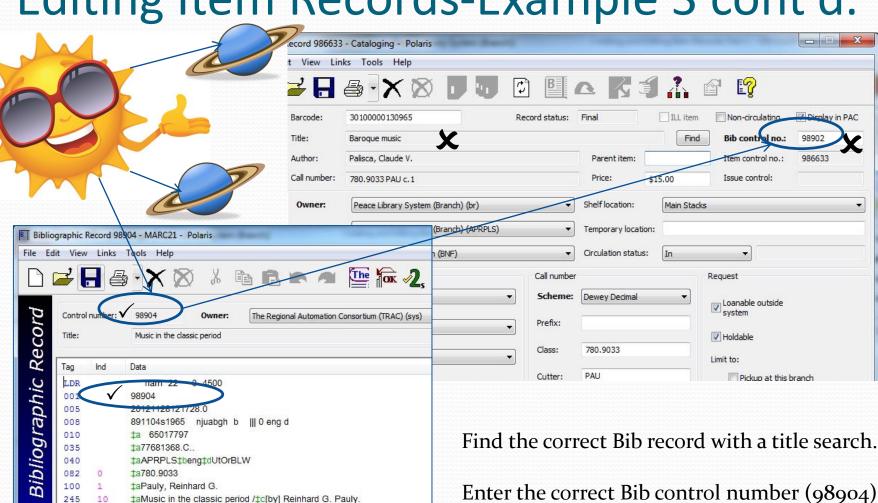

M

260

300 504

650

830

‡aEnglewood Cliffs, N.J. : ‡bPrentice-Hall, ‡c[1965]

‡a214 p.‡billus., facsims., map, music.‡c22 cm.

‡aMusic‡y18th century‡xHistory and criticism.

‡aBibliographies at end of chapters.

‡aPrentice-Hall history of music series.

Enter the correct Bib control number (98904) in the item record, and save the change.

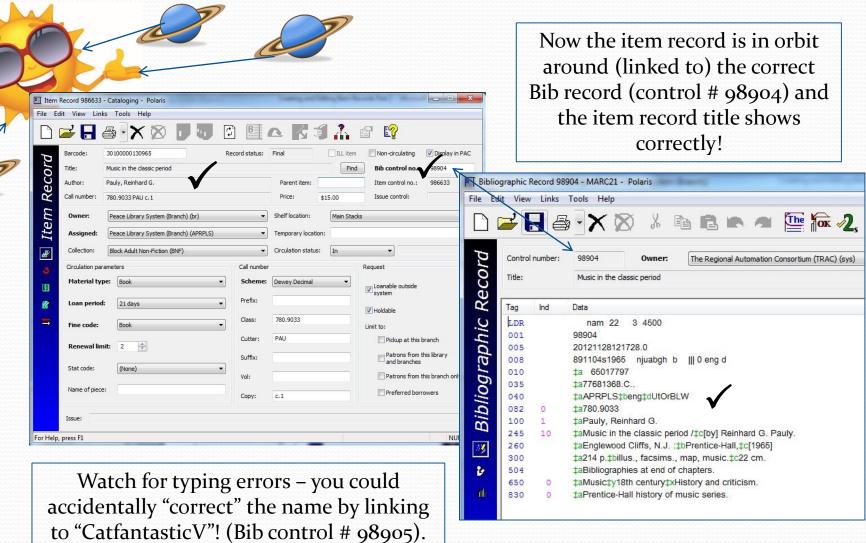

Avoid typos with "copy and paste"!

# Item Record Volume Fields

### Volume Field Basics

WHERE is the volume field? The Volume Field (Vol:) is found in the lower middle section of an item record in the "Call number" area as shown here:

WHY is it so important? Polaris uses contents of this field to **change how hold requests are made**, and so there are strict expectations for how the field is populated. The volume field is so sensitive that even a blank space will change how hold requests work.

#### HOW does it work?

- <u>Blank volume fields</u> launch a one step hold process. When all items attached to a particular Bib record have blank volume fields, Polaris knows they are all the same, and any one of the items will satisfy the patron. Polaris selects one item from all the items attached to a Bibliographic record to satisfy the request and populate a request manager.
- <u>Populated volume fields</u> initiate a two step process. When one or more items have volume field contents, Polaris recognizes that the items are not alike and patrons are asked to CHOOSE one kind of item (v.1 or v.2, etc.), by clicking on this icon beside each item. After making the choice for v.1 or v.2, Polaris selects from all the items with the same volume field, first confirming if the patron will accept the first available copy of that kind, or if the chosen item is the ONLY one that will satisfy.

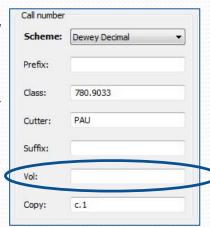

## Volume Field Functioning

The volume field is so sensitive that even a blank space will turn on the two-step hold function which can delay a hold or prevent a hold being filled correctly. If you are editing a volume field, be sure to backspace to the very left side of the field, before saving changes to the record, to insure you are not leaving a space. The human eye detects no difference between a blank volume field and one containing one or more spaces, but Polaris does!

Polaris thinks like a computer, so these entries are NOT the same:

It is very important to be particular about the use of spaces, punctuation, format and syntax, in order that Polaris can identify like and unlike items attached to the same Bib. There are strict rules maintained across all four systems in TRAC for volume field use and composition - there is no room for 'creativity' here!

#### Volume Field Essentials

Entries in the volume field indicate:

- the <u>volume number</u> of a multiple volume publication or
  - a <u>disc number</u> of a multiple disk set or
  - a <u>part number</u> of a multiple part release or
  - a certain <u>issue date</u> of a monthly publication, etc.

Two or more unique items are attached to one Bib record.

(v.1 & v.2 OR DISC1 & DISC2 & DISC4 OR JUN2018 & JUL2018 OR 234 & 236 & 252 )

To decide whether or not to enter information in this field the first question to ask is: Are many <u>different</u> items properly attached to <u>one</u> Bibliographic record?

If the answer is yes, follow approved TRAC standards for volume field entries, as shown on the next slides. If the answer is no, leave the field blank: no characters of any kind and no spaces.

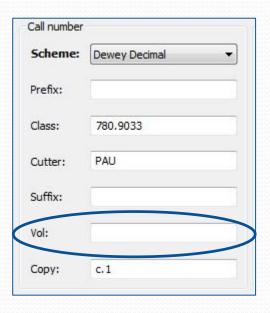

If uncertain, please send the item to headquarters for cataloguing, or phone for help.

#### When to use the volume field

If different items are attached to the same Bib record, the next question is "What sort of a multiple-volume or multiple-part publication is it?" The answer will determine the proper volume field format. Formatting standards are outlined in the "TRAC Multi-part Manual", and summarized in the following chart (shown full screen on the next slide). Keep a printed copy of the full sized chart for quick reference.

The first column lists all the different types of multiple part publications.

The second column shows the correct format for volume field entries.

The third column contains <u>examples</u> of correct volume field entries.

The forth column contains <u>explanatory</u> <u>notes</u>.

| Type of Multiple Part<br>Publication                                                                        | Volume Field<br>Format      | Volume Field<br>Example(s)           | Formatting notes                                                                                                    |  |  |  |
|----------------------------------------------------------------------------------------------------|-----------------------------|--------------------------------------|----------------------------------------------------------------------------------------------------|--|--|--|
| Numbered volumes                                                                                            | v.#                         | v.1                                  | Lower case v; one period separator; no spaces                                                                                                    |  |  |  |
| Annual with yearly date If title or cover contains year, use year, or use the publication / copyright year. | YYYY                        | 2018                                 | Look for the year in bibliographic record if not found in the<br>publication.<br>Four digits; no abbreviations                                                                                     |  |  |  |
| Annual with edition statement only.<br>Use edition number as last resort.                                   | YYYY<br>#^ed.               | 2018<br>25 <sup>th</sup> ^ed.        | Look for year in bibliographic record before using edition  Number is followed by st, nd, rd, or th; one space; neven  upper case; period after ed.                                                |  |  |  |
| Multiple years                                                                                              | YYYY-YYYY                   | 2017-2018                            | Two four-digit years separated by a dash; no spaces                                                                                                    |  |  |  |
| Monthly Publications with alpha characters                                                                  | МММҮҮҮҮ                     | JAN2018                              | Three upper case letters; no space; four digits  Only exceptions are French months Juin and Juille  JUIN2017 and JUIL2017                                                                          |  |  |  |
| Bi-monthly issues                                                                                           | MMM-MMMYYYY MMMYYYY-MMMYYYY | JAN-FEB2018<br>DEC2017-JAN2018       | Three upper case letters for each month<br>Exceptions: French months Jujn and Jujller as above<br>No spaces; four digits for the year; use both years for is<br>spanning two years; dash separator |  |  |  |
| Quarterly issues                                                                                            | AAAYYYY                     | SPR2018                              | Three upper case letters; no space; four digits<br>SPR2017, SUM2017, AUT2017, WIN2017                                                                                                    |  |  |  |
| Numeric issues                                                                                              | ###                         | 228                                  | Issue number only; no other text nor punctuation                                                                                                    |  |  |  |
| Weekly issues                                                                                               | MMMDDYYYY                   | JAN022018                            | Three upper case letters; no space; six digits                                                                                                    |  |  |  |
| lssues with volume and issue<br>numbers only                                                                | y.#ng.#                     | v.20no.2                             | Lower case v; one period separator; Lower case 'no'; or<br>period separator; no spaces between volume and issue<br>numbers                                                                         |  |  |  |
| Multi part sets such as DVDs <u>and</u><br>NO SPLIT SETS IN TRAC                                            |                             |                                      | Put NOTHING in the volume field                                                                                                    |  |  |  |
| Multi part sets such as DVDs <u>and</u><br>ONE OR MORE SPLIT SETS IN TRAC                                   | DISC SET<br>DISC#&#         | DISC SET<br>DISC3; DISC4;<br>DISC3&4 | A space always separates DISC and SET; no spaces used parts circulating together.                                                                                                    |  |  |  |
| Combo sets (DVD + BLURAY)                                                                                   |                             |                                      | Circulate together. Put NOTHING in the volume field.                                                                                                    |  |  |  |
| Multi part sets                                                                                             | v.#                         | v.1                                  | Lower case v; one period separator; no spaces                                                                                                    |  |  |  |
| Multi part sets displaying 'Part'                                                                           | PART#<br>PARTA              | PART1<br>PARTB                       | Capital letters; no space                                                                                                    |  |  |  |

| Type of Multiple Part                                                                                       | Volume Field                   | Volume Field                         | Competting nates                                                                                                    |  |  |
|----------------------------------------------------------------------------------------------------|--------------------------------|--------------------------------------|----------------------------------------------------------------------------------------------------|--|--|
| Publication                                                                                                 | Format                         | Example(s)                           | Formatting notes                                                                                                    |  |  |
| Numbered volumes                                                                                            | v.#                            | v.1                                  | Lower case v; one period separator; no spaces                                                                                                    |  |  |
| Annual with yearly date If title or cover contains year, use year, or use the publication / copyright year. | YYYY                           | 2017                                 | Look for the year in bibliographic record if not found in the publication.  Four digits; no abbreviations                                                                                      |  |  |
| Annual with edition statement only. Use edition number as last resort.                                      | YYYY<br>#^ed.                  | 2017<br>25 <sup>th</sup> ^ed.        | Number is followed by st, nd, rd, or th; one space; never upper case; period after ed.                                                                                                    |  |  |
| Multiple years                                                                                              | YYYY-YYYY                      | 2016-2017                            | Two four-digit years separated by a dash; no spaces                                                                                                    |  |  |
| Monthly Publications with alpha characters                                                                  | МММҮҮҮҮ                        | JAN2017                              | Three upper case letters; no space; four digits  Only exceptions are French months Juin and Juillet:  JUIN2017 and JUIL2017                                                                    |  |  |
| Bi-monthly issues                                                                                           | МММ-МММҮҮҮҮ<br>мммүүүү-мммүүүү | JAN-FEB2017<br>DEC2016-JAN2017       | Three upper case letters for each month  Exceptions: French months Juin and Juillet as above.  No spaces; four digits for the year; use both years for issu spanning two years; dash separator |  |  |
| Quarterly issues                                                                                            | AAAYYYY                        | SPR2017                              | Three upper case letters; no space; four digits<br>SPR2017, SUM2017, AUT2017, WIN2017                                                                                                    |  |  |
| Numeric issues                                                                                              | ###                            | 228                                  | Issue number only; no other text nor punctuation                                                                                                    |  |  |
| Weekly issues                                                                                               | MMMDDYYYY                      | JAN022017                            | Three upper case letters; no space; six digits                                                                                                    |  |  |
| Issues with volume and issue numbers only                                                                   | v.#no.#                        | v.20no.2                             | Lower case v; one period separator; Lower case 'no'; on<br>period separator; no spaces between volume and issue<br>numbers                                                                     |  |  |
| Multi part sets such as DVDs <u>and</u><br>NO SPLIT SETS IN TRAC                                            |                                |                                      | Put <b>NOTHING</b> in the volume field                                                                                                    |  |  |
| Multi part sets such as DVDs <u>and</u><br>ONE OR MORE SPLIT SETS IN TRAC                                   | DISC SET<br>DISC#&#            | DISC SET<br>DISC3; DISC4;<br>DISC3&4 | A space always separates DISC and SET; no spaces used for parts circulating together.                                                                                                    |  |  |
| Combo sets (DVD + BLURAY)                                                                                   |                                |                                      | Circulate together. Put NOTHING in the volume field.                                                                                                    |  |  |
| Multi part sets                                                                                             | v.#                            | v.1                                  | Lower case v; one period separator; no spaces                                                                                                    |  |  |
| Multi part sets displaying 'Part'                                                                           | PART#<br>PARTA                 | PART1<br>PARTB                       | Capital letters; no space                                                                                                    |  |  |

#### Keeping volume field entries standardized

- Every week there is a scan of the entire database of item records in TRAC and 4 reports are created of all the items newly added, with volume field content.
   These are examined by each of the four systems for errors.
- Errors may be corrected by headquarters, for which you will be notified, or you
  may be asked via email to correct an error.
- Unfortunately there is no way to identify records that were added and *should* have had a volume field entry made, but did not.
- Because we share an enormous database, the decision to add or not to add something to the volume field must take into consideration what others have done. With volume fields, it must be everyone makes an entry or no one does. Everyone remains blank, or everyone requires volume entry.
- Please call the office if you have to clarify whether or not to add something to your volume field.

# The following slides will focus line-by-line on the chart starting with "Numbered Volumes", then "Annual with Yearly Date", and so on...

#### Please pay particular attention to the following formatting details:

- Lower case vs. upper case. If the chart calls for lower case, use lower case, and vice versa. No substitutions are allowed!
- Spaces vs. no spaces. If a space is used in the example, <u>use a space</u>...
- Hyphen (dash) vs. backslash. <u>Please do not substitute!</u>
- If a sequence of 6 characters is required, use 6 characters!
- WHY? These formatting standards must be followed so that computers know one thing is like (or not like) another.

Remember, to a computer v.1 and V. I are not the same!

#### Numbered Volumes

Numbered volumes are publications that contain multiple volumes often published in the same year.

One Bib record will have all the different volumes, or item records attached.

Each volume may have its own ISBN, so the Bib record may have many ISBNs added by the TRAC cataloguers.

If you search by ISBN and don't find a correct Bib record, please send to headquarters.

```
LDR
                    nam 22 a 4500
 001
                 536217
 005
                 20090826133645.0
 008
                 011219m19911996abca
                                              000 0 eng c
 020
                 ‡a1919813917 (set)
 035
                 ‡a(OCoLC)26131065
 035
 040
                 #aASMLS#cASMLS#dAPRPLS#ddb#dUtOrBLW
 082
 245
                 ‡aPlace names of Alberta.
 260
                 ‡aCalgary, Alta. :‡bUniversity of Calgary Press,‡cc1991-1996
 300
                 aVol. 1 & 2 edited by Aphrodite Karamitsanis ; Vol. 3 edited by Tracey Harrison ; Vol. 4 edited by Merrily K. Aubrey.
                 ‡aISBN: 0919813739 (v.1); 091981395X (v.2); 1895176441 (v.3); 189517659X (v.4).
 504
                 ‡alncludes bibliographical references.
                 ‡aVol. 1 - Mountains, mountain parks and foothills -- Vol. 2 - Southern Alberta -- Vol. 3 - Central Alberta -- Vol. 4 - Northern Alberta
 650
                 ‡aAlberta‡vGazetteers.
 651
                 ‡aAlberta‡xHistory, Local
                 ‡aKaramitsanis, Aphrodite,‡d1961-
                 ‡aHarrison, Tracey.
                 #aAubrey, Merrily K.,#d1954-
                 ‡aAlberta.‡bAlberta Culture and Multiculturalism.
 710
 710
                 ‡aGeographical Names of Alberta Society. Friends.
press F1
```

|                        |              |        |      |       |                     | NUM |
|------------------------|--------------|--------|------|-------|---------------------|-----|
| Place names of Alberta | . Bonnyv     | Refer  | Book | Refe  | R 917.123 HAR       |     |
| Place names of Alberta | . Drumhe     | Non-fi | Book |       | 917.123 PLA         |     |
| Place names of Alberta | . Drumhe     | Non-fi | Book |       | 917.123 PLA         |     |
| Place names of Alberta | . Drumhe     | Non-fi | Book |       | 917.123 PLA         |     |
| Place names of Alberta | . Elmwor     | Non-fi | Book | Non   | 917.123 AUB         |     |
| Place names of Alberta | . Fairvie    | Non-fi | Book | Non   | 917.123003 PLA      |     |
| Place names of Alberta | . Flatbus    | Non-fi | Book | Non   | 917.123 PLA         |     |
| Place names of Alberta | . Grande     | Refer  | Book | Refe  | R 917.123 003 PLA   |     |
| Place names of Alberta | . Grande     | Refer  | Book | Refe  | R 917.123 003 PLA   |     |
| Place names of Alberta | . Grande     | Refer  | Book | Refe  | R 917.123 003 PLA   |     |
| Place names of Alberta | . Grande     | Refer  | Book | Refe  | R 917.123 003 PLA   |     |
| Place names of Alberta | . Grimsh     | Non-fi | Book | Non   | 917.123 003 PLA     |     |
| Place names of Alberta | . High Ri    | Non-fi | Book |       | 917.123 PLA         |     |
| Place names of Alberta | . High Ri    | Non-fi | Book |       | 917.123 PLA v.2     |     |
| Place names of Alberta | . High Ri    | Non-fi | Book |       | 917.123 PLA         |     |
| Place names of Alberta | . La Glac    | Non-fi | Book | Non   | 917.123 AUB         |     |
| Place names of Alberta | . McLenn     | Non-fi | Book | Non   | 917.123 HAR         |     |
| Place names of Alberta | . McLenn     | Non-fi | Book | Non   | 917.123 AUB         |     |
| Place names of Alberta | . Millarvill | Non-fi | Book |       | 917.123003 PLA      |     |
| Place names of Alberta | . Sexsmit    | Non-fi | Book | Non   | 917.123 PLA         |     |
| Place names of Alberta | . Spruce     | Local  | Book | Local | LH 971.233 PLA V. 1 |     |
| Place names of Alberta | . Spruce     | Local  | Book | Local | LH 971.233 PLA V. 2 |     |

Four different items (v.1, v.2, v.3 & v.4) on one Bib at many locations.

#### Numbered Volumes

Bib record 536217 describes volumes one, two, three and four of "Place names of Alberta".

Check tag 300 of the Bib record. The "a" subfield says "4 v." and does not indicate the number of pages, as the description field does for single volume books. This means the book is printed in four separate bindings.

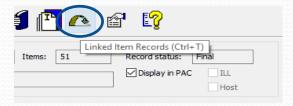

Click on the Linked Item Records icon at the top of the record to open the linked item record list. Note that in this example, some volume field data is incorrect, and some is missing.

Try placing a hold on this record!

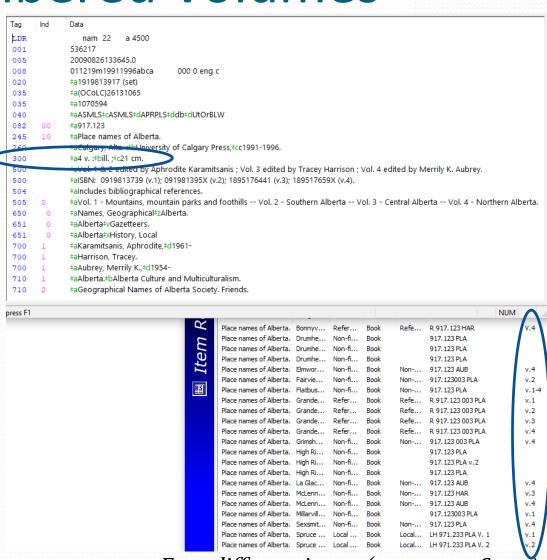

Four different items (v.1, v.2, v.3 & v.4) or one Bib at many locations.

### Numbered Volumes

One library is circulating all four volumes together, so when a patron wants to borrow all four, they would chose the record with v.1-4 in the volume field (or place four separate holds on individual volumes. The first available copy of each one would then be selected by Polaris to satisfy the hold.

If a patron wanted to borrow volume three only, it looks like only two of the items would satisfy.

The blank volume fields are mysteries to the patron and to Polaris, and cannot satisfy holds requests.

One copy has v.2 in the call number, but Polaris needs that in the volume field to properly manage hold requests.

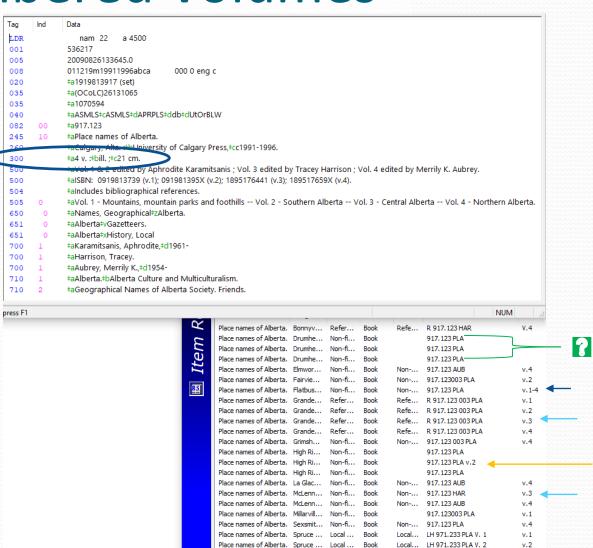

Four different items (v.1, v.2, v.3 & v.4) on one Bib at many locations.

### Numbered Volumes

| Call number |                 | Call number |                 | Call number |                 | Call number |                      | Call number |                      |
|-------------|-----------------|-------------|-----------------|-------------|-----------------|-------------|----------------------|-------------|----------------------|
| Scheme:     | Dewey Decimal ~ | Scheme:     | Dewey Decimal V | Scheme:     | Dewey Decimal V | Scheme:     | Dewey Decimal $\vee$ | Scheme:     | Dewey Decimal $\vee$ |
| Prefix:     | R               | Prefix:     |                 | Prefix:     |                 | Prefix:     |                      | Prefix:     |                      |
| Class:      | 917.123003      | Class:      | 971.23          | Class:      | 971.23          | Class:      | 917.123              | Class:      | 917.123              |
| Cutter:     | PLA             | Cutter:     | KAR             | Cutter:     | KAR             | Cutter:     | AUB                  | Cutter:     | PLA                  |
| Suffix:     |                 | Suffix:     |                 | Suffix:     |                 | Suffix:     |                      | Suffix:     |                      |
| Volume:     | v.1             | Volume:     | v.2             | Volume:     | v.3             | Volume:     | v.4                  | Volume:     | v. 1-4               |
| Copy:       |                 | Copy:       |                 | Copy:       |                 | Copy:       |                      | Copy:       |                      |

The correct format is v.1, v.2, v.3, v.4 or v.1-4 for the volume fields in these item records: **lowercase v followed by a period followed by a number (or range of numbers) with NO spaces**. If you have two copies of one volume, also use c.1 and c.2 in the copy fields.

If you put "Vol.1" or "vol1" or v.\_1" in your Volume field, the computer cannot tell that it is the same volume as the correct example on the far left.

#### **Accuracy is critical!**

Note that each call number shows the distinctive library procedures: the use of or not used (blank) prefix field and cutter variations. But volume field formatting is standard for all TRAC libraries.

Always look at other holdings. If one library uses the volume field, all libraries must.

### Numbered Volumes

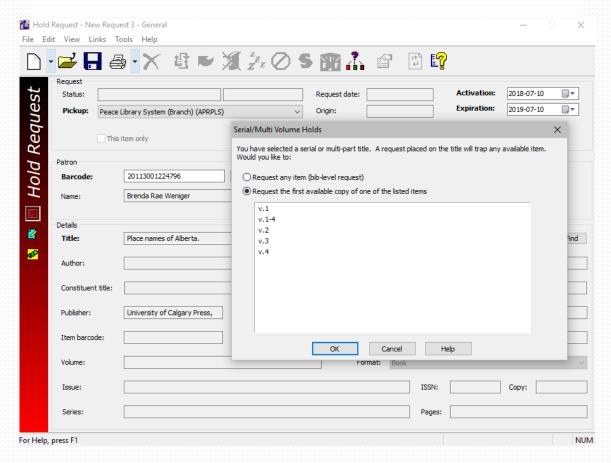

When volume fields are used, this screen is presented to the patron or library staff placing the request. If the first is selected (request any item), there is no telling which volume will arrive. If the four volume set is wanted, Polaris compares all the volume fields, discovers only one, and completes the workform with the appropriate information: Volume is wanted, Polaris enters v.3 in the workform and the first available copy of v.3 will be offered.

# Annuals with Yearly Date

An example of this kind of publication is "Guinness World Records".

If you are the first library to purchase the new edition, an ISBN scan will produce no results. Cataloguers at headquarters will need to add the new ISBN number to the Bib record. **Please send your item to headquarters.** 

Usually for this kind of publication we <u>read the Bib record</u> and use the publication date associated with the ISBN in question.

| Type of Multiple Part<br>Publication                                                                        | Volume Field<br>Format | Volume Field<br>Example(s) | Formatting notes                                                                                          |
|----------------------------------------------------------------------------------------------------|------------------------|----------------------------|----------------------------------------------------------------------------------------------------|
| Numbered volumes                                                                                            | v.#                    | v.1                        | Lower case v; one period separator; no spaces                                                             |
| Annual with yearly date If title or cover contains year, use year, or use the publication / copyright year. | YYYY                   | 2018                       | Look for the year in bibliographic record if not found in the publication.  Four digits; no abbreviations |

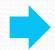

When the year is <u>not printed</u> in the title or on the cover, <u>read the Bib record</u> and use the publication date associated with the ISBN on your book.

IF the year is on the cover or in the title, use that year, regardless of publication or copyright date.

### Annuals with Yearly Date

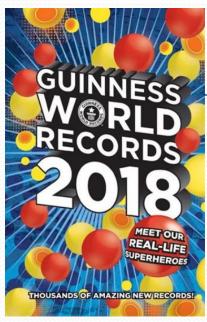

- Are many different items linked to the same Bib? YES – many ISBNs
- Is this an "Annual with Yearly Date" (not spanning 2 years)? YES
- What was the copyright date <u>found</u> <u>inside the book, and on the cover</u>? **2018** Conclusion:

Enter 2018 in the Vol. field!

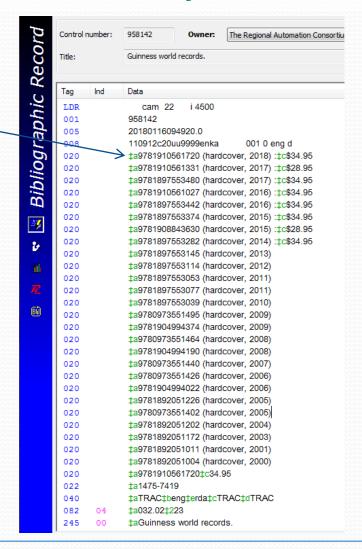

First choice: Title date
No title date? Use the copyright date from inside.

### Annuals with Yearly Date

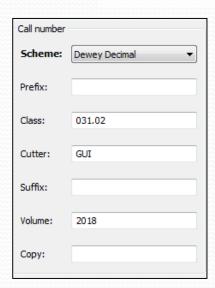

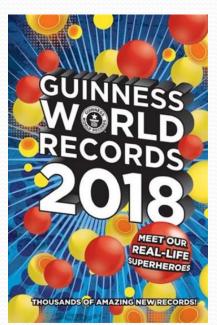

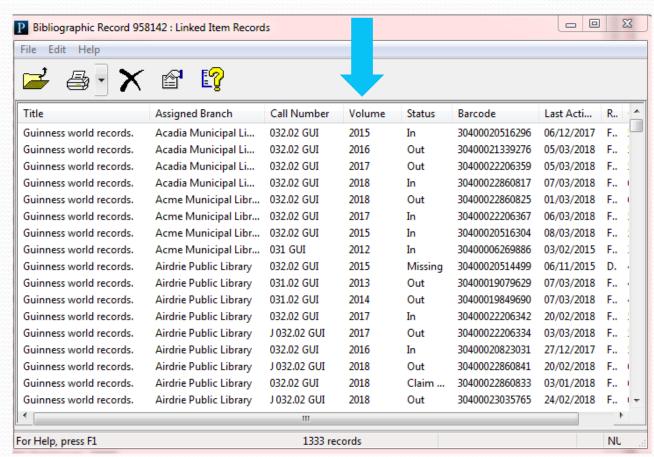

Many different items (different years) linked to one Bib record.

<u>Do not</u> put a space before or after the date. To Polaris "<space>2018" is <u>not the same</u> as "2018".

# Annuals with Edition Statement only

| Type of Multiple Part<br>Publication                                                                        | Volume Field<br>Format | Volume Field<br>Example(s)    | Formatting notes                                                                                                    |
|----------------------------------------------------------------------------------------------------|------------------------|-------------------------------|----------------------------------------------------------------------------------------------------|
| Numbered volumes                                                                                            | v.#                    | v.1                           | Lower case v; one period separator; no spaces                                                                                                    |
| Annual with yearly date If title or cover contains year, use year, or use the publication / copyright year. | YYYY                   | 2017                          | Look for the year in bibliographic record if not found in the publication.  Four digits; no abbreviations                                             |
| Annual with edition statement only. Use edition number as last resort.                                      | YYYY<br>#^ed.          | 2017<br>25 <sup>th</sup> ^ed. | Look for year in bibliographic record before using edition #.  Number is followed by st, nd, rd, or th; one space; never upper case; period after ed. |

It is rare to find a published item with only an edition statement, and no copyright date.

Note that the preferred format is the same for the previous type of publication, and the edition number is **only to be used if no copyright date** can be found on the item, or in the Bib record.

Use copyright date, if available, regardless of the edition number in the title. Check the Bib record!

# Annuals with Edition Statement only

- Are many different items linked to the same Bib? YES
- What does the 300 tag say? v.
- The 9<sup>th</sup> edition has no copyright date so 9<sup>th</sup> ed. is correct.

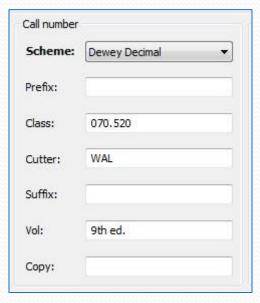

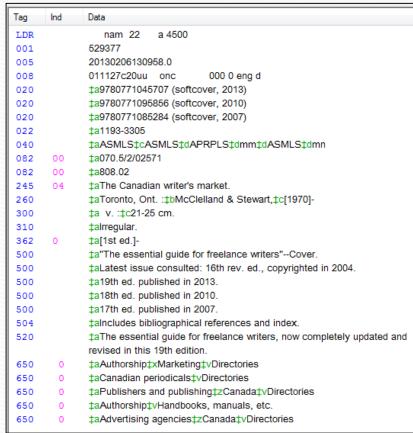

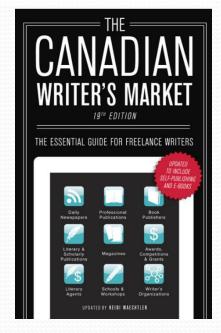

What should the volume field say for the 19<sup>th</sup> edition (printed on the cover)? Hint: Read the 500 tags...

Answer.....

## Annuals with Edition Statement only

# Answer: 2013

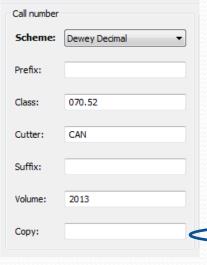

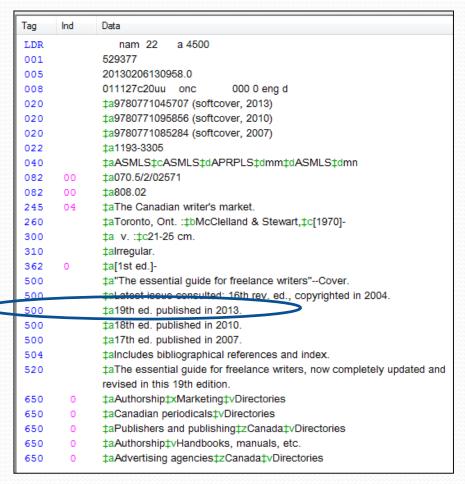

Although the edition number is written on the cover, **the standard for Volume Field entry is the year**, found in the Bib record.

### Multiple Years in one issue

| Type of Multiple Part<br>Publication                                                                        | Volume Field<br>Format | Volume Field<br>Example(s)    | Formatting notes                                                                                                    |
|----------------------------------------------------------------------------------------------------|------------------------|-------------------------------|----------------------------------------------------------------------------------------------------|
| Numbered volumes                                                                                            | v.#                    | V.1                           | Lower case v; one period separator; no spaces                                                                                                    |
| Annual with yearly date If title or cover contains year, use year, or use the publication / copyright year. | YYYY                   | 2017                          | Look for the year in bibliographic record if not found in the publication.  Four digits; no abbreviations                                             |
| Annual with edition statement only. Use edition number as last resort.                                      | YYYY<br>#^ed.          | 2017<br>25 <sup>th</sup> ^ed. | Look for year in bibliographic record before using edition #.  Number is followed by st, nd, rd, or th; one space; never  upper case; period after ed |
| Multiple years                                                                                              | YYYY-YYYY              | 2016-2017                     | Two four-digit years separated by a dash; no spaces                                                                                                   |

Next on the Volume field data chart are "Multiple year" publications.

These publications cover more than one year in one book.

The format for volume field: the beginning and ending years separated by a hyphen.

No spaces: YYYY-YYYY 2016-2017

### Multiple Years in one issue

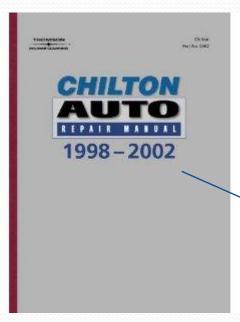

In this example, the 300 tag suggests that this is a candidate for entering information in the volume field, but there are no ISBNs listed to confirm!

Check the list of attached item records to see if there are different items attached to the same Bib record.

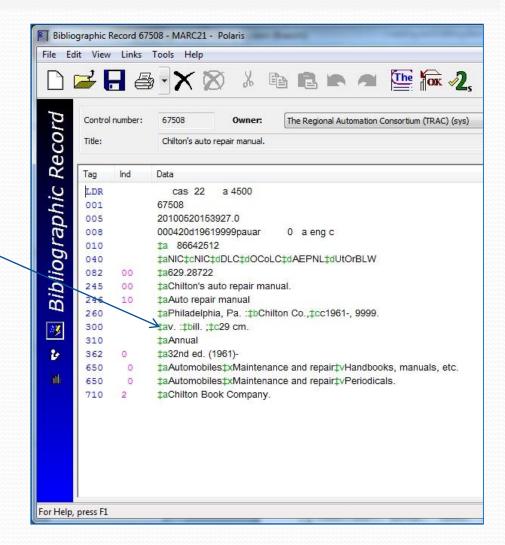

### Multiple Years in one issue

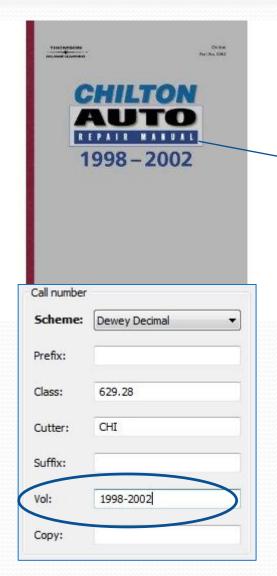

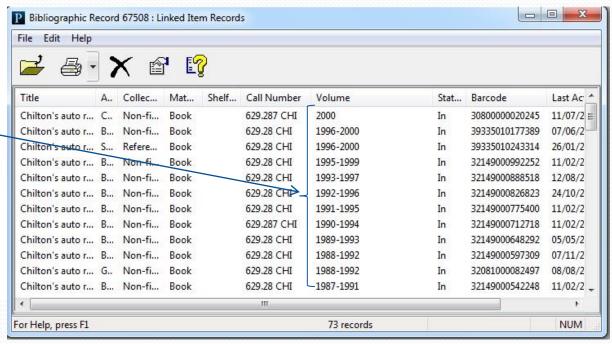

#### YES!

Many years (many different items) are linked to this Bib record.

In the volume field of your new item record, enter the first and last year separated by a dash.

NO SPACES!

| Type of Multiple Part<br>Publication                                                                        | Volume Field<br>Format | Volume Field<br>Example(s)    | Formatting notes                                                                                                    |
|----------------------------------------------------------------------------------------------------|------------------------|-------------------------------|----------------------------------------------------------------------------------------------------|
| Numbered volumes                                                                                            | v.#                    | v.1                           | Lower case v; one period separator; no spaces                                                                               |
| Annual with yearly date If title or cover contains year, use year, or use the publication / copyright year. | YYYY                   | 2017                          | Look for the year in bibliographic record if not found in the publication.  Four digits; no abbreviations                   |
| Annual with edition statement only. Use edition number as last resort.                                      | YYYY<br>#^ed.          | 2017<br>25 <sup>th</sup> ^ed. | Number is followed by st, nd, rd, or th; one space; never upper case; period after ed.                                      |
| Multiple years                                                                                              | YYYY-YYYY              | 2016-2017                     | Two four-digit years separated by a dash; no spaces                                                                         |
| Monthly Publications with alpha characters                                                                  | МММҮҮҮҮ                | JAN2017                       | Three upper case letters; no space; four digits  Only exceptions are French months Juin and Juillet:  JUIN2017 and JUIL2017 |

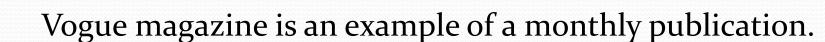

Many issues are attached to one Bib record. In the following slides note some interesting details...

- The Bib record identifies the magazine as a serial.
- The description tag (300) has no pagination (v. only).
- Call numbers vary between libraries but volume fields must be standard.

Format: Serial

Title: Vogue (Magazine).

Publisher, Date: New York: Condé Nast Publications, etc.].

Description: v.: ill., plates, ports.; 33 cm.

Volume: Vol. 1 (Dec. 17, 1892)-

Frequency: Monthly, <1997>-

Frequency varies, 1892-

Subjects: Fashion -- Periodicals.

Other Title: Vogue

Former Title: Mar. 1936-Feb. 1983 0733-8899.

Notes: Absorbed: Vanity fair (New York, N.Y.) in Mar. 1936, which

resumed publication in Mar. 1983.

LCCN: \* 0803-6997

ISSN: 0042-8000

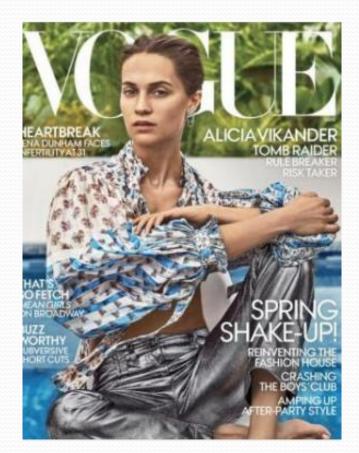

March 2018 cover

Note: This Bib record is shown in the TRACpac (patron's) view.

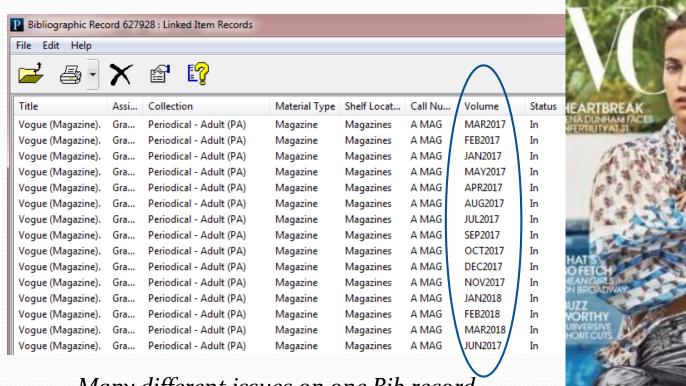

Many different issues on one Bib record.

Note the consistent volume field format: Three alpha characters followed immediately by four numeric characters - no space, no hyphen, no backslash. Even September, often abbreviated with four alpha characters (SEPT), is shown with three letters only: SEP.

Exceptions are two French months: JUIN & JUIL, indistinguishable without that fourth letter!

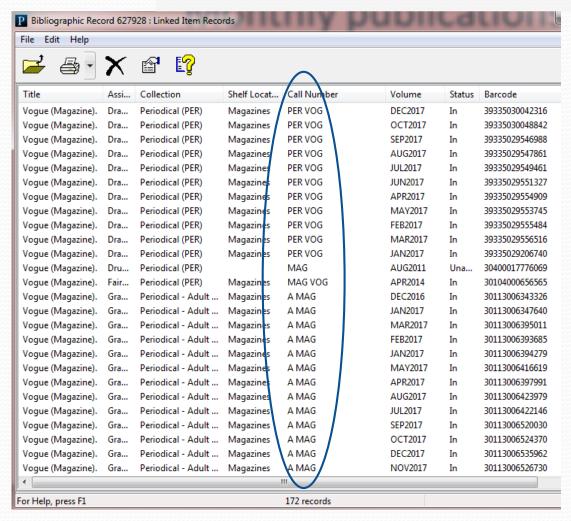

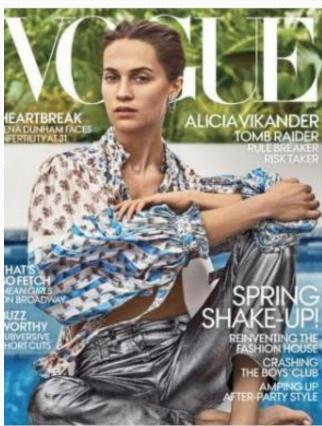

Note the different call number standards from library to library, in the prefix, the cutter, or the suffix fields. *But never* in the volume field - volume standards are TRAC-wide!

Some serials are published six times a year, or bimonthly.

Format is always the first month and second month separated by a hyphen, immediately followed by the year. NO SPACES

If the issue scans two years, both years are used.

| Type of Multiple Part<br>Publication                                                                        | Volume Field<br>Format       | Volume Field<br>Example(s)     | Formatting notes                                                                                                    |
|----------------------------------------------------------------------------------------------------|------------------------------|--------------------------------|----------------------------------------------------------------------------------------------------|
| Numbered volumes                                                                                            | v.#                          | v.1                            | Lower case v; one period separator; no spaces                                                                                                    |
| Annual with yearly date If title or cover contains year, use year, or use the publication / copyright year. | YYYY                         | 2017                           | Look for the year in bibliographic record if not found in the publication.  Four digits; no abbreviations                                                                                        |
| Annual with edition statement only. Use edition number as last resort.                                      | YYYY<br>#^ed.                | 2017<br>25 <sup>th</sup> ^ed.  | Number is followed by st, nd, rd, or th; one space; never upper case; period after ed.                                                                                                    |
| Multiple years                                                                                              | YYYY-YYYY                    | 2016-2017                      | Two four-digit years separated by a dash; no spaces                                                                                                    |
| Monthly Publications with alpha characters                                                                  | МММҮҮҮҮ                      | JAN2017                        | Three upper case letters; no space; four digits  Only exceptions are French months Juin and Juillet:  JUIN2017 and JUIL2017                                                                      |
| Bi-monthly issues                                                                                           | MMM-MMMYYYY  MMMYYYY-MMMYYYY | JAN-FEB2017<br>DEC2016-JAN2017 | Three upper case letters for each month  Exceptions: French months Juin and Juillet as above.  No spaces; four digits for the year; use both years for issues spanning two years; dash separator |

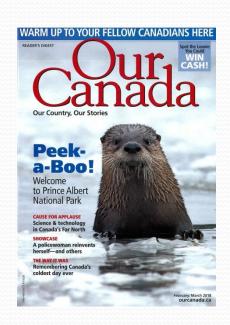

Bib record details show that many different bimonthly issues will be linked to this one Bib record.

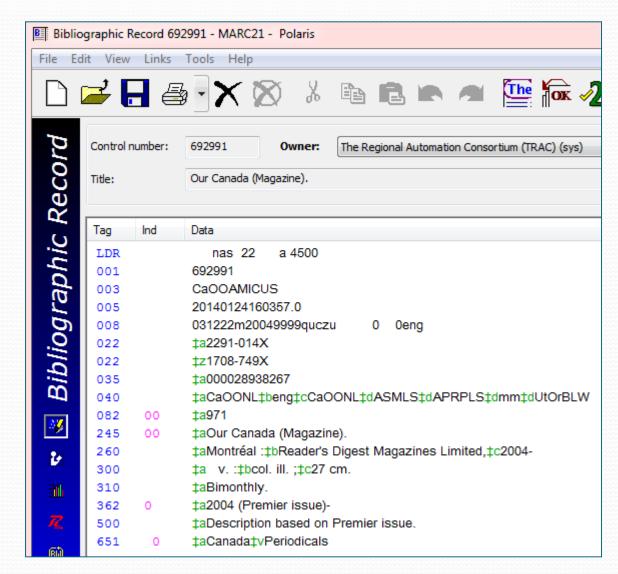

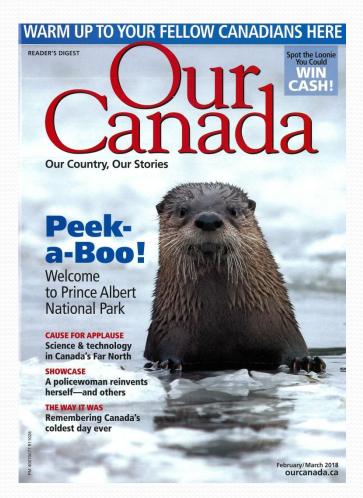

February/March 2018 is written on the cover

| Call number |              |
|-------------|--------------|
| Scheme:     | Title ▼      |
| Prefix:     | MAG          |
| Class:      |              |
| Cutter:     |              |
| Suffix:     |              |
| Volume:     | FEB-MAR 2018 |
| Copy:       |              |

Do not use the format on the cover of the magazine – use the volume field chart to ensure correct formatting.

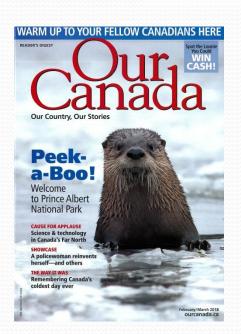

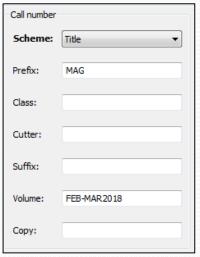

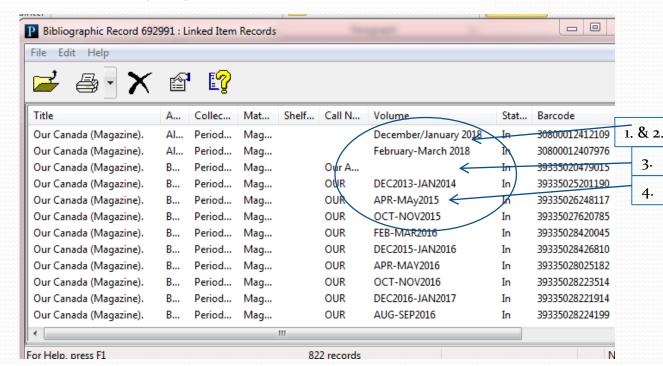

#### **Examples of incorrect entries**

- Forward slash is not correct. Use a hyphen.
- 2. Lower case alpha characters are incorrect. Use upper case 3 character abbreviations for the month.
- 3. Blank volume field is incorrect.
- 4. "MAY" should be all uppercase. ("MAy" is incorrect.)

### Bimonthly issues – spanning year end

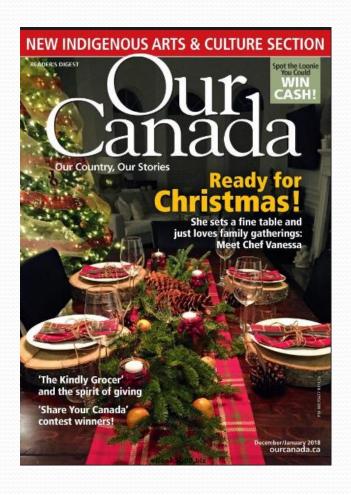

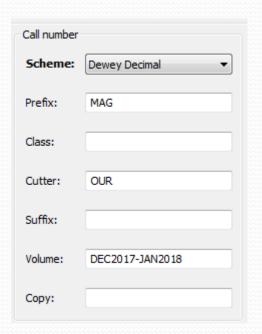

This issue of the same magazine will be December of one year and January of the next. The correct format for this Volume field:

DEC2017-JAN2018

### Quarterly publications

Often serials are published four times a year, or quarterly.

The correct volume field format is always the first three letters of the season, capitalized, followed by the year. NO SPACES

#### Seasons are named:

- 1. Spring (SPR)
- 2. Summer (SUM)
- 3. Autumn (AUT) or Fall (FAL)
- 4. Winter (WIN)

| Type of Multiple Part<br>Publication | Volume Field<br>Format | Volume Field<br>Example(s) | Formatting notes                                                                   |
|--------------------------------------|------------------------|----------------------------|------------------------------------------------------------------------------------|
| Quarterly issues                     | АААҮҮҮҮ                | SPR2017                    | Three upper case letters; no space; four digits SPR2017, SUM2017, AUT2017, WIN2017 |

# Magazine exceptions

Often quarterly publications, and others, have special issues in addition to their regularly released issues. It is not possible to list all the examples of these issues and their volume field requirements. Generally speaking, however, these are the guidelines to follow in hopes that these special editions look alike to Polaris:

- Use all CAPS.
- 2. Use no spaces.
- 3. Include the year.
- 4. Only abbreviate months or seasons.
- 5. Avoid using words like "collectors", "edition", "issue", "special" or "supplement" which are redundant in the volume field.
  - 1. "FISHING2018" is preferable to FISHINGISSUE2018 or FISHINGSPECIAL2018.
  - 2. "ANNIVERSARY2018" is better than "ANNIVERSARYCOLLECTORSEDITION2018".
  - 3. "PRUNING2018" is better than "SPRINGPRUNINGSUPPLEMENT2018".
- 6. Keep it simple!
- 7. Check other holdings, or call PLS headquarters.

# Numeric publications

These serials are very simple for volume data, enter the number only. No text or symbols are required.

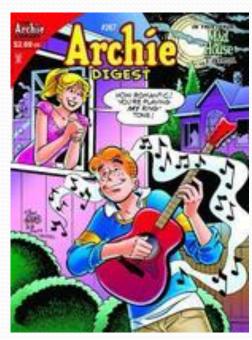

| Type of Multiple Part<br>Publication | Volume Field<br>Format | Volume Field<br>Example(s) | Formatting notes                                 |
|--------------------------------------|------------------------|----------------------------|--------------------------------------------------|
| Numeric issues                       | ###                    | 228                        | Issue number only; no other text nor punctuation |

# Numeric publications

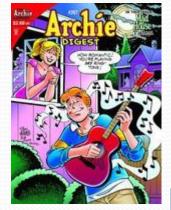

Many issues, one Bib record.

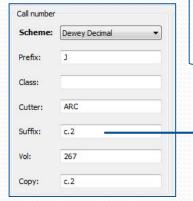

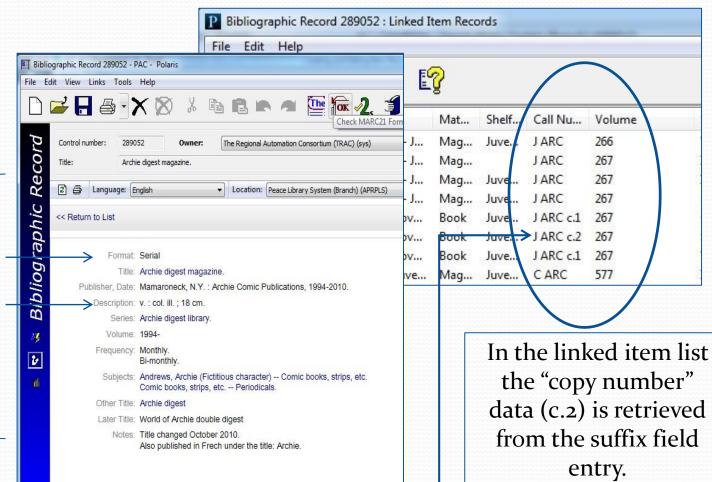

# Weekly publications

Some serials have a weekly publication timetable.

- Use three upper case alpha characters for the month;
- followed immediately (no space) by two numeric characters for the day (02, 04, 07, 17, 21...);
- then four more for the year (no space).

|    | Type of Multiple Part<br>Publication | Volume Field<br>Format | Volume Field<br>Example(s) | Formatting notes                               |  |
|----|--------------------------------------|------------------------|----------------------------|------------------------------------------------|--|
| V. | Weekly issues                        | MMMDDYYYY              | JAN022017                  | Three upper case letters; no space; six digits |  |

Use no spaces, use two numbers for the day then four for the year. Use no punctuation marks, use all CAPS.

# Weekly publications

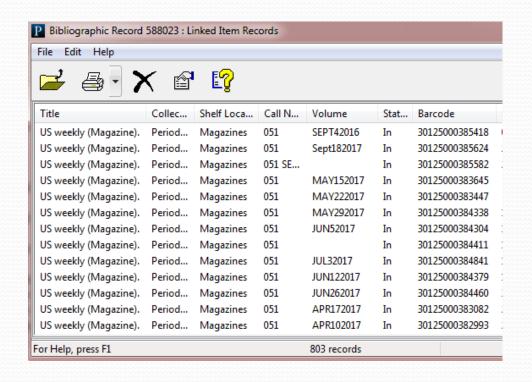

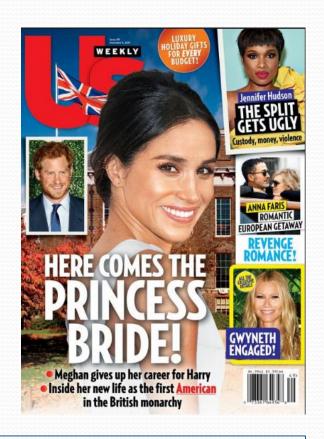

Many of the volume fields are incorrect in the above example! Can you find the mistakes? Can you tell how to correct them?

# Weekly publications

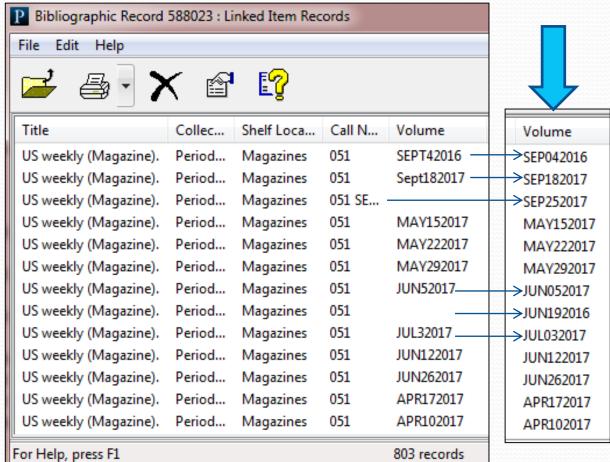

Change SEPT to SEP; Change Sept to SEP; Fill in the blanks; Change 5 to 05 and 3 to 03!

# Volume and Issue Numbers Only

Some publications have volume and issue information. Usually one volume number is assigned to each issue published in a certain year, and then each issue published within the year has a unique identifier number.

| Type of Multiple Part<br>Publication      | Volume Field<br>Format | Volume Field<br>Example(s) | Formatting notes                                                                                                    |
|-------------------------------------------|------------------------|----------------------------|----------------------------------------------------------------------------------------------------|
| Issues with volume and issue numbers only | v.#no.#                | v.20no.2                   | Lower case v; one period separator; Lower case 'no'; one period separator; no spaces between volume and issue numbers |

# Volume and Issue Numbers Only

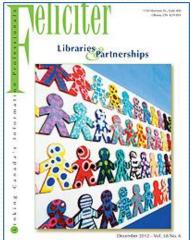

Many issues, one Bib record.

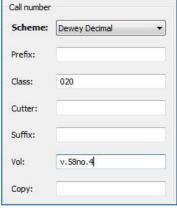

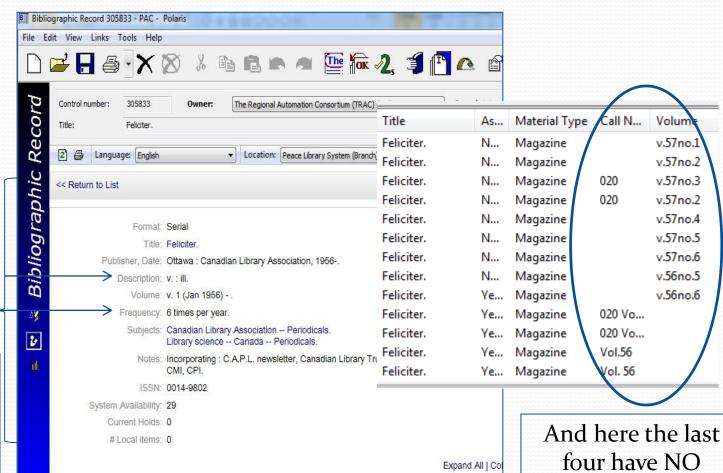

four have NO
volume field
information!

A "season" of DVDs in one case is an example of a multipart set. Each DVD in the set is different, but all the parts, or discs together form the whole season.

If one of the TRAC libraries chooses to circulate each disc of a season singly, or in sets of two or three, all TRAC libraries must fill in the volume field with information appropriate to how they are circulating their discs, because the volume field is what differentiates one disc from another for the borrowing patron in our shared collection.

# If one library uses the volume field, then all libraries require volume field information.

The chart shows the proper format for volume field for what is barcoded together, as a set (with one barcode), or barcoded separately (different barcode for each disc or group of discs).

| Type of Multiple Part<br>Publication                                      | Volume Field<br>Format | Volume Field<br>Example(s)           | Formatting notes                                                                      |
|---------------------------------------------------------------------------|------------------------|--------------------------------------|---------------------------------------------------------------------------------------|
| Multi part sets such as DVDs <u>and</u><br>NO SPLIT SETS IN TRAC          |                        |                                      | Put <b>NOTHING</b> in the volume field                                                |
| Multi part sets such as DVDs <u>and</u><br>ONE OR MORE SPLIT SETS IN TRAC | DISC SET<br>DISC#&#    | DISC SET<br>DISC3; DISC4;<br>DISC3&4 | A space always separates DISC and SET; no spaces used for parts circulating together. |

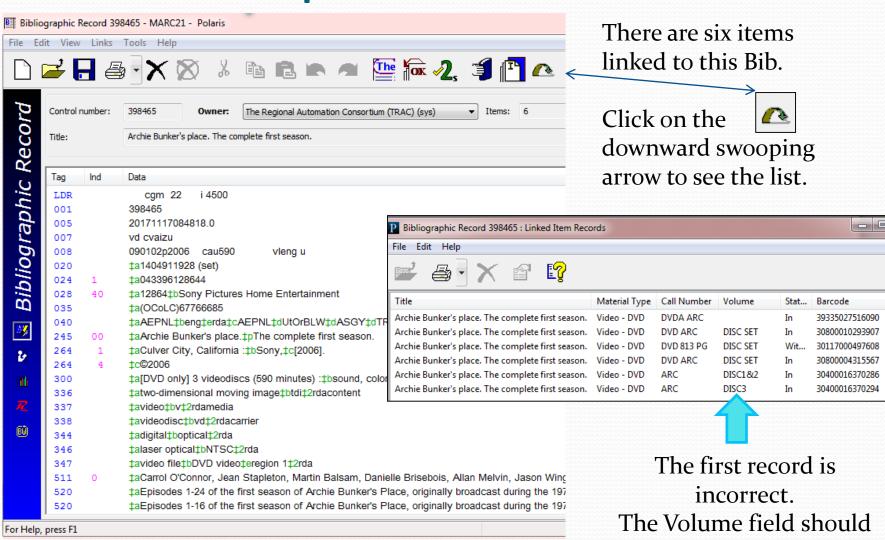

say "DISC SET".

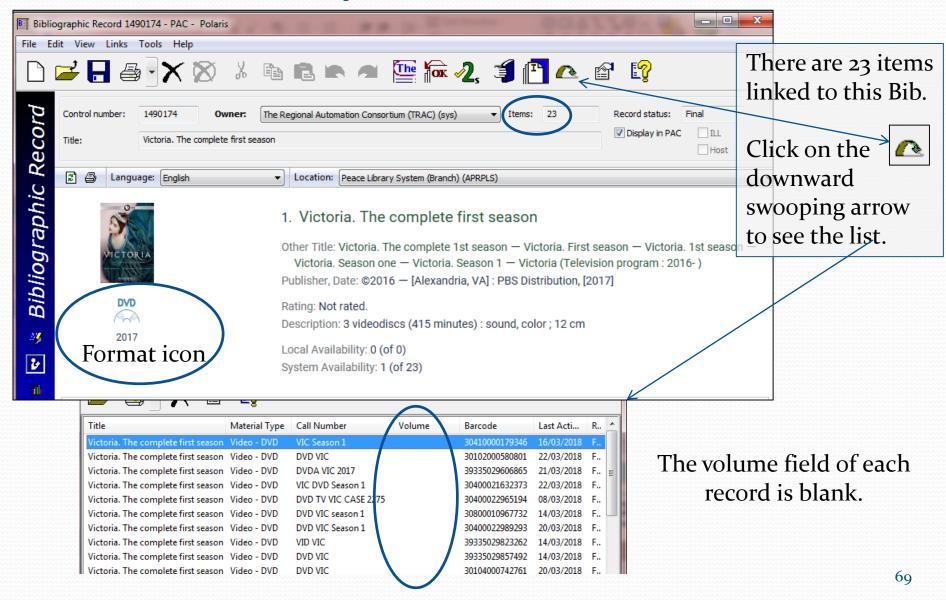

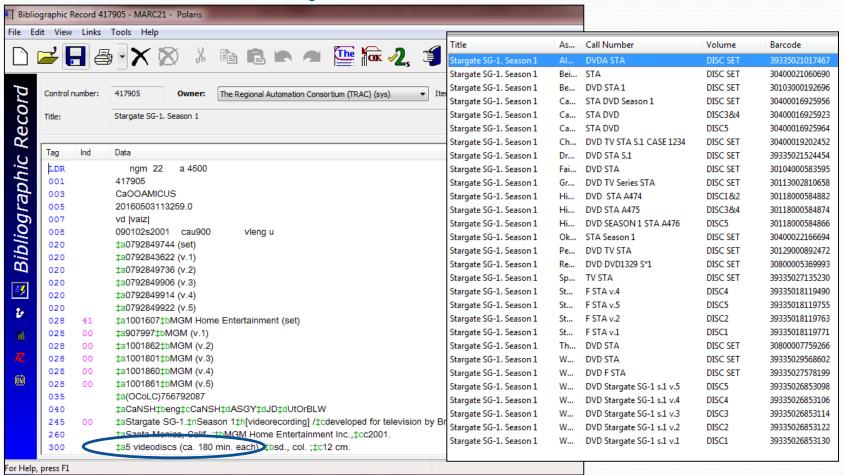

Many circulation options! 15 libraries are circulating "Stargate SG-1" as a set. Some are circulating as individual discs and some with 2 discs in one package. How many copies of the fifth disc only are circulating? Four.

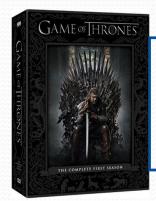

One item record, one barcode, one "DISC SET". Use DISC SET in the volume field <u>IF</u> another library is using DISC SET or DISC#.

If discs 3 & 4 are lost...

You can still circulate discs 1, 2 & 5! Two item records, two barcodes!

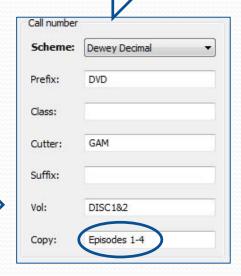

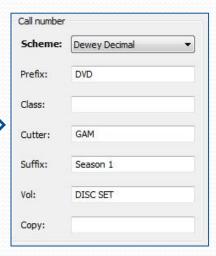

| Scheme: | Dewey Decimal |
|---------|---------------|
| Prefix: | DVD           |
| Class:  |               |
| Cutter: | GAM           |
| Suffix: |               |
| Vol:    | DISC5         |
| Copy:   | Episodes 9&10 |

If one or more items attached to the same Bib record have something in the volume field, all items must have.

# Combo-packs – Blu-ray + DVD

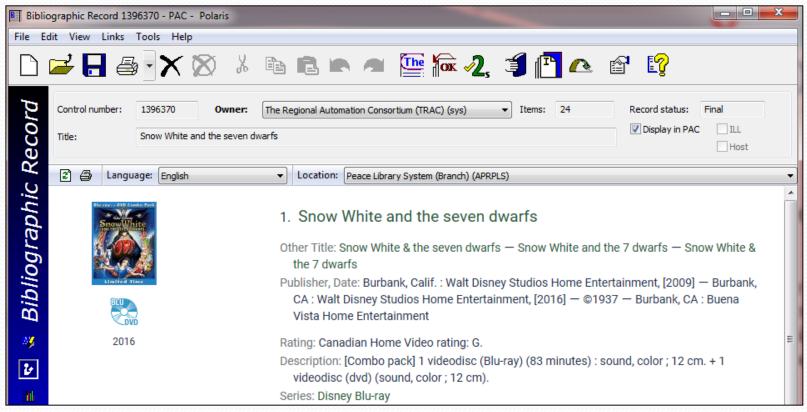

The Blu-ray and DVD discs must stay together and circulate together. NO volume field entry is required.

#### Combo-packs – Blu-ray + DVD

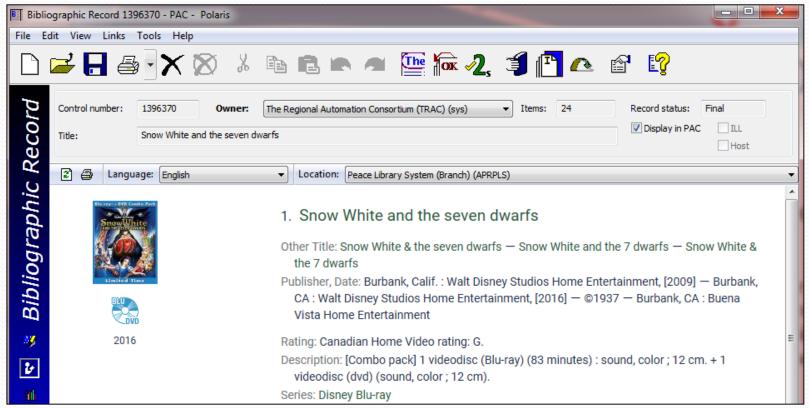

If a Combo Pack has already been split into one Blue-ray record and one DVD record, and no third record for both items exists, please send the Combo-pack in for cataloguing.

#### Combo-packs - Blu-ray + DVD

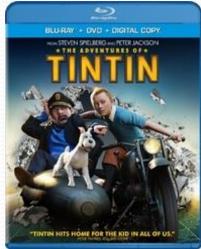

#### Make no entry in the volume field.

In the "Notes and Notices"
view, enter details about
your holding in the **public note** field so it displays in
TRACpac and in the **free text** field so it pops up at
check out.

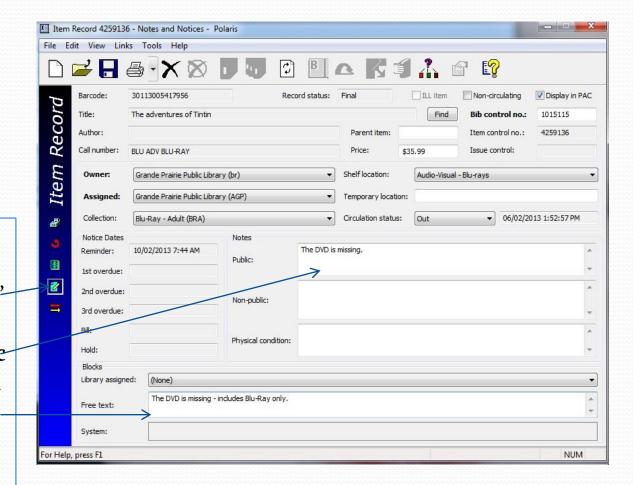

#### Multi-part sets

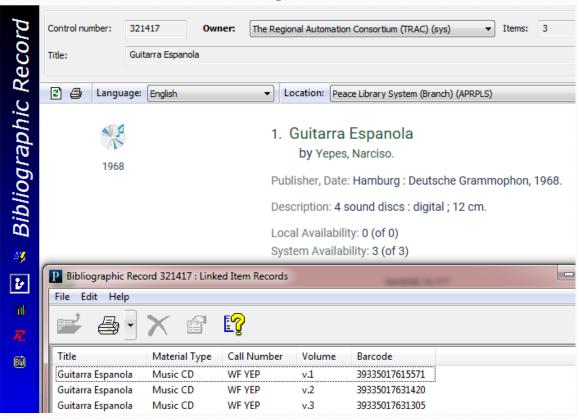

| Type of Multiple Part<br>Publication | Volume Field<br>Format | Volume Field<br>Example(s) | Formatting notes                              |
|--------------------------------------|------------------------|----------------------------|-----------------------------------------------|
| Multi part sets                      | v.#                    | v.1                        | Lower case v; one period separator; no spaces |

#### Multi-part sets

In this example, Volume 2 comes in two parts.

The volume number is in the title, so not used in the volume field, and "Part" is used to distinguish between them. Optionally, volume number can be entered in the suffix field.

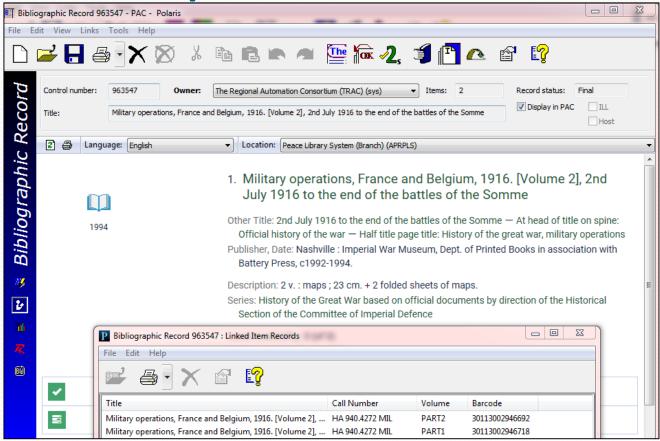

|   | Type of Multiple Part<br>Publication | Volume Field<br>Format | Volume Field<br>Example(s) | Formatting notes          |
|---|--------------------------------------|------------------------|----------------------------|---------------------------|
| ž | Multi part sets displaying 'Part'    | PART#<br>PARTA         | PART1<br>PARTB             | Capital letters; no space |

#### Appendix

-When NOT to use the volume field-Magazine cheat sheet

Please advance to slide 85, if you feel you are ready to begin the second quiz. Review this section for detailed explanations if you have trouble understanding when to leave the volume field blank.

#### When NOT to use the Volume Field

- For series books like Harry Potter, each individual title in the series will have it's own Bib record.
- The item records that are linked to that Bib record should NOT contain any volume information.
- If one or more of the linked item records has data in the volume field, the patron will be incorrectly prompted to choose a specific volume.

#### When NOT to use the Volume Field – continued

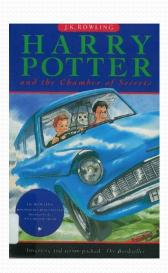

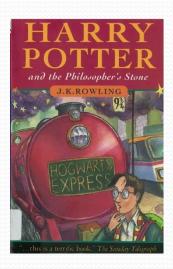

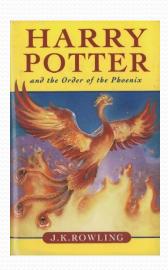

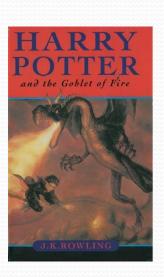

....etc.

This series of books is catalogued on separate Bib records and items do not require volume field data. Other examples are The Twilight series, the Hardy Boys, Rainbow Magic Fairies, Manga graphic novels, Magic puppies, Pony scouts....

The books may have a 1 or a 4 or a 6 on the cover to identify them as a part of a series, but they DO NOT require volume field data. Put the number in the suffix field if you want it to be a part of the call number, but NEVER in the volume field!

These books are NOT attached to one Bib record.
They are each linked to a different Bib record.

NO volume field data.

#### When NOT to use the Volume Field - continued

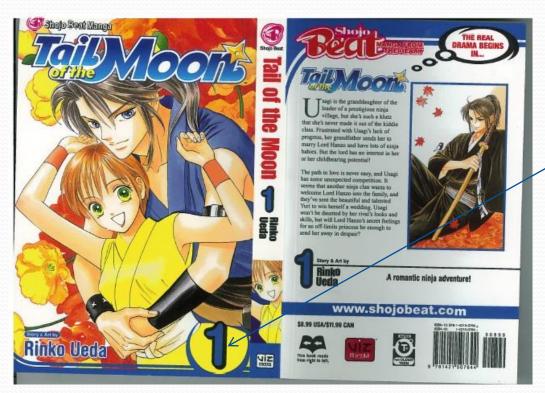

This is the first book in a series. It is tempting to put volume data in the volume field because the number one is printed on the cover and "Volume 1" is printed at the head of the "Table of Contents".

BUT - ask the question...

"Are different volumes attached to the same Bib Record?" (Will all 15 volumes in the series be on the same Bib?)...NO! Therefore the Volume field remains blank.

Check the Bib record for confirmation... (next slide)

#### When NOT to use the Volume Field – continued

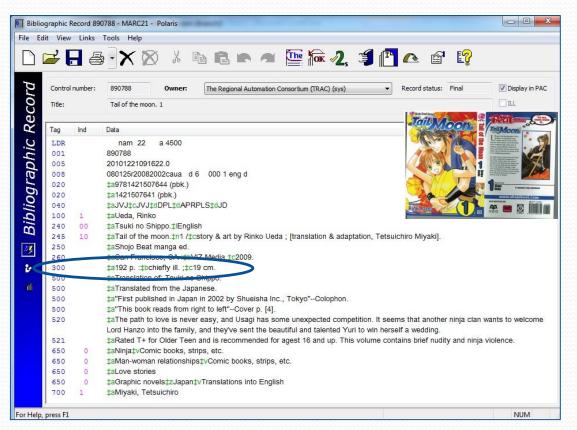

Read the "a" subfield of the 300 (description) tag of the Bib record. If the Bib record has the number of pages noted here, the volume field should be left blank. If it has volume notation ("v.") the volume field may require volume data.

Question: Is the "a" subfield:

- a pagination statement?
- a volume statement?

Answer: "192 <u>pages</u>", therefore the volume field of the item record stays **BLANK**.

Volume 2 of this series will have its own Bib record.

Put the series number in the suffix field if you want it to be a part of the call number.

#### When NOT to use the Volume Field - continued

Some books have no page numbers and the 300 tag line contains a "v. statement": "1 v. (unpaged)".

This means that there are no page numbers printed on the book.

Other counting books by Jennifer Adams will have their own Bib records.

NO volume field data is required.

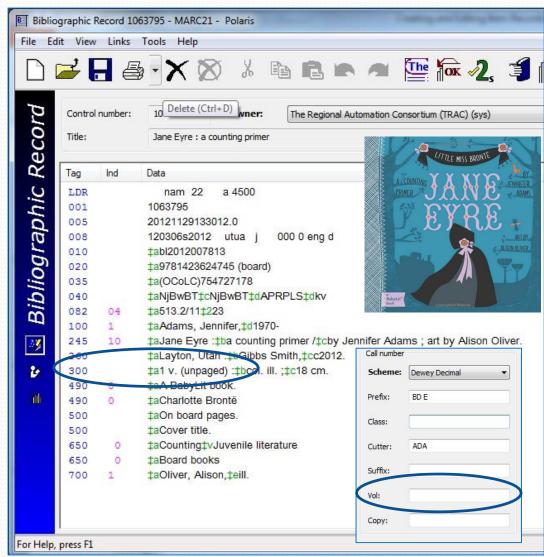

#### Volume Field Decision Making

- Do <u>not</u> rely on numbers in the title or on the cover.
- Look at other item records attached to the same Bib are other libraries using volume fields....BUT be cautious of others errors!
- Read the Bib record paying special attention to:
  - The 300 tag (description tag). If the Bib record is full and complete, and there are no page numbers indicated, volume field data could be required.
- If you still are uncertain, phone PLS headquarters or send the item in for cataloguing.

#### Volume Field Cheat Sheet - Magazines

- 1. English month abbreviations are each 3 letters only, and are always capitalized. JAN, FEB, MAR, APR, MAY, JUN, JUL, AUG, SEP, OCT, NOV and DEC
- 2. English season abbreviations are each 3 letters only, and are always capitalized. SPR, SUM, AUT (preferably), or FAL and WIN.
- French month and season abbreviations are <u>3 letters only</u>, and are <u>always capitalized except for JUIN and JUIL</u>, which can only be distinguished with the fourth letter.
- 4. 4.1 Monthly magazines: JAN2018, FEB2018, MAR2018...SEP2018, OCT2018, NOV2018, DEC2018 (MMMYYYY)
  - 4.2 Quarterly magazines: JAN-MAR2018, APR-JUN2018 name the beginning and ending month (not the middle one) and the year = (MMM-MMMYYYY)
  - 4.3 Bi-Monthly magazines during the same calendar year: FEB-MAR2018, APR-MAY2018, JUN-JUL2018 = (MMM-MMMYYYY)
  - 4.4 Bi-Monthly magazines bridging two calendar years: DEC2016-JAN2017, DEC2017-JAN2018, DEC2018-JAN2019 = (MMMYYYY-MMMYYYY)
  - 4.5 <u>Weekly magazines:</u> Date of issue only (not the end date): MAR052018, MAR122018, MAR192018, MAR262018 = **(MMMDDYYYY)**\*\*\*\*WARNING\*\*\*\* YOU must use a zero (0) in front of all single digit dates: 01, 02, 03, 04, 05, 06, 07, 08, 09 for a total of 9 characters.
  - 4.6 Seasonal publications: Examples of seasonal volume fields: SPR2018, SUM2018, AUT2018, WIN2018, WIN2017-WIN2018 (and WIN2018-WIN2019)
  - 4.7 Special publications: Examples: SPECIAL2017, CHAMPIONS2018, CANADA150, BUYINGGUIDE2018, BIGGAME2017, FISHING2018, ANNUAL2018

    \*\*\*\*WARNING\*\*\*\*

    Do not use spaces. Keep it simple: FISHING2018 is preferable to FISHINGSPECIAL2018. Call PLS if in doubt.

    Avoid words like issue, special, collectors, edition and annual. Call PLS to consult.

    Do not abbreviate words (except for months and seasons (as above). Call PLS to make sure.

    Include the year. BIGGAME2017 and BIGGAME2018 are different publications. Call PLS anytime with questions....

#### Most Common Magazine Volume Field errors

- 1. Use of lower case alpha characters instead of capitals.
- 2. Use of backslash "\" or forward slash "/" instead of hyphen "-".
- 3. Forgetting the zero before a single digit date.
- 4. Failing to abbreviate "Fall". FAL is correct. AUT (for autumn) is preferred.
- 5. Using SEPT instead of SEP.
- 6. Failing to put both years for December to January issues.

#### Quiz

- You want to circulate Season 2 of a television series
   (5 videodiscs) with all the pieces in one case.
  - a) Another library is circulating all the episodes in separate cases. What information would you enter into the volume field of your item record?
  - b) What would you enter in the volume field if all the other libraries were circulating the season as a set in one case?

2. You have received a donation of volumes 1-4 of The Junior Encyclopedia of Canada (Bib control # 271779). How many item records would you create to link all four items to the Bib record? List the volume information for the item record(s) you create.

3. Decide the correct volume information for "Guinness Book of World Records, 2018", published in 2017.

4. Decide the correct volume information for "Hockey Superstars 2017-2018", Bib Control #113072.

5. You purchased the Blu-ray/DVD combo pack: "Snow White and the Seven Dwarves" (Bib control number 1393670). How do you proceed, in terms of Volume field content?

6. You purchase a subscription to "Heritage Farm" (formerly Rural Roots magazine), and receive the your first issue (Spring, 2018). Which Bib record number do you use to create an item record for this issue, and what volume field data do you enter?

7. You are adding an item record to Bib # 877349, do you need to enter volume information in the volume field, and if so what will you enter?

8. You are adding the June, 2018 issue of Clean Eating (magazine) to your library. What is the correct volume information?

9. You received a donation of a two-volume set, that has a good Bib record, on the covers of which is entered, not volumes 1 & 2, but parts 1 & 2. What will be the volume field information to circulate the items separately?

10. What is the correct volume field information for an item you are attaching to Bib record # 397274?

- a) Volume field should be empty
- b) v.2
- c) VOL<sub>2</sub>
- d) V.II

11. For People (magazine) published October 8, 2018, what should be entered in the volume field?

12. You have DVD cases in stock that will hold 2 DVDs. A five disc set has just come back with the case broken. How will you circulate the discs now? Include volume information in your answer.

13. You purchased Season 1 of "The crown" and want to circulate each of the four discs separately. What volume field entries do you use?

14. What volume field entry do you create for your new issue of Our Canada(magazine) Issue: December 2018-January 2019?

15. You are adding a travel guide to your collection: The Lonely Planet guide to Hawaii, 12<sup>th</sup> edition. What goes in the volume field? Review "All keyword searching" to find the record!